### JIHOČESKÁ UNIVERZITA V ČESKÝCH BUDĚJOVICÍCH PEDAGOGICKÁ FAKULTA KATEDRA FYZIKY

## **NÁVRH A REALIZACE VÍCEKANÁLOVÉHO PŘEVODNÍKU PRO MĚŘENÍ TEPLOT Y S VELKÝM ROZLIŠENÍM A JEHO INTEGRACE DO SYSTÉMU PRO SBĚR DAT**

Bakalářská práce

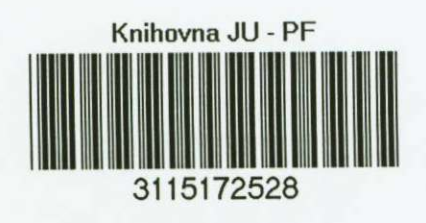

vedoucí práce: doc. PaedDr. Petr Adámek, Ph.D.

datum odevzdání práce: 28 4.2006

autor: Miroslav Bauer

Prohlašuji, že jsem bakalářskou práci na téma Návrh a realizace vícekanálového převodníku pro měření teploty s velkým rozlišením a jeho integrace do systému pro sběr dat vypracoval samostatně a použil jen pramenů, které cituji a uvádím v přiložené bibliografii.

V Českých Budějovicích 25.4.2006 Miroslav Bauer

nindon Bower

Chtěl bych vyslovit poděkování panu doc. PaedDr. Petru Adámkovi, Ph.D. za odborné vedení a pomoc při zpracování této práce.

Miroslav Bauer

# **Obsah**

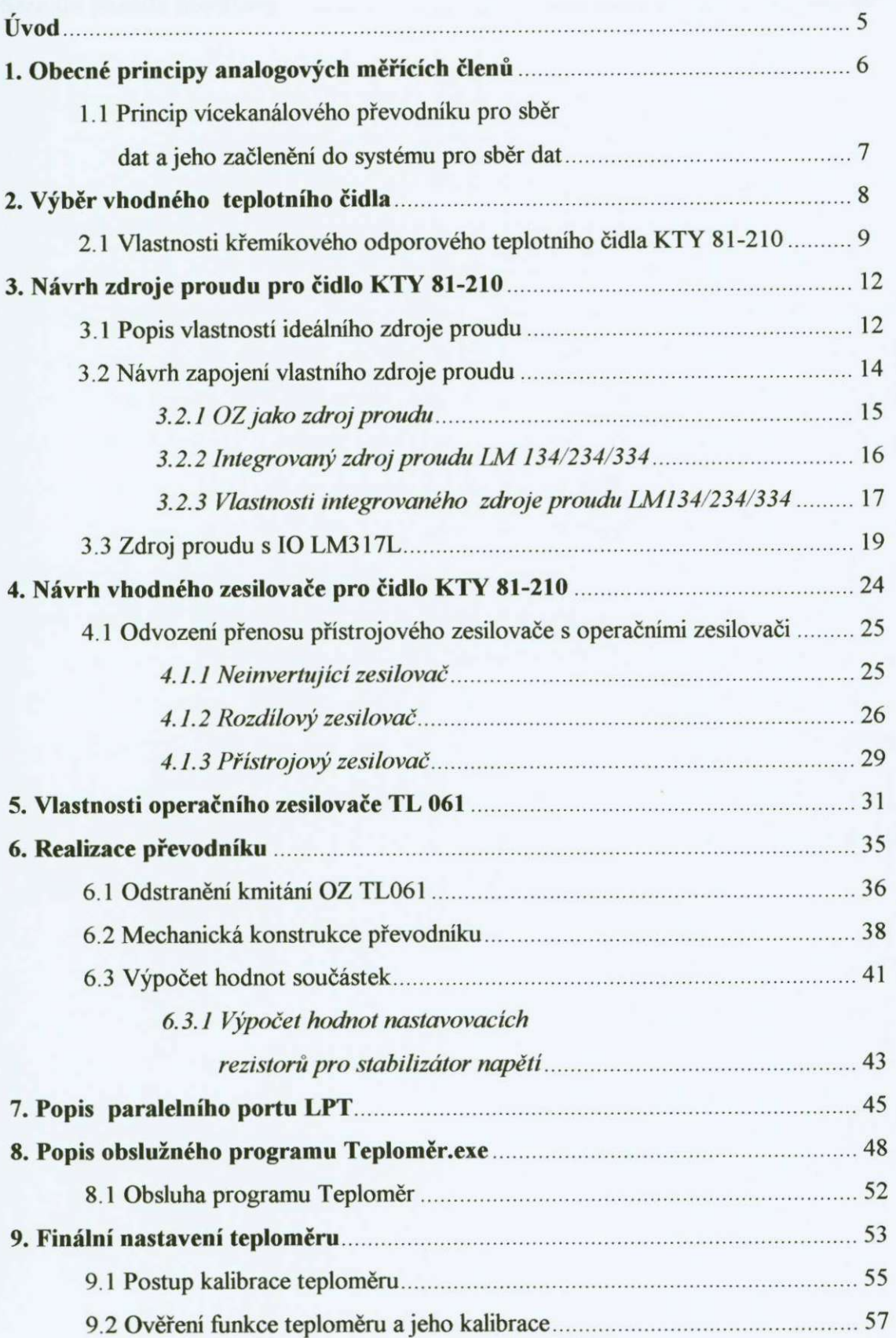

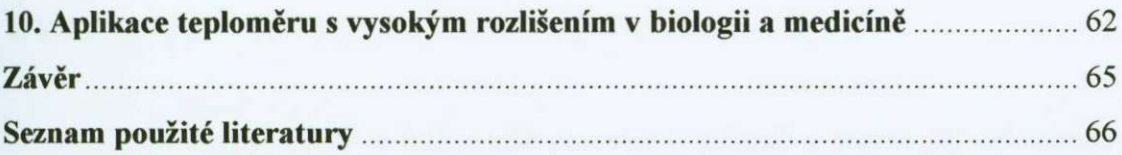

## **úvod**

Již od dávných dob se lidé snažili porozumět přírodě a popsat její zákonitosti a to dalo za vznik vědní disciplíně fyzice. Aby bylo možné chování přírody a z ní vycházejících jevů popsat, byly zavedeny fyzikální veličiny a jim přiřazeny jednotky.

Jednou z nejčastěji měřených fyzikálních veličin je dodnes jistě teplota. Přesného měření teploty využívá například medicína, chemie, v současnosti stále přesnějšího měření využívá také automatizace technologických procesů [1].

Práce se zabývá návrhem převodníku teplota/napětí s malým rozsahem a relativně velkým rozlišením. Toto zařízení nemá za úkol konkurovat průmyslově vyráběným a mnohonásobně dražším zařízením, ale je ukázkou jedné z mnoha možností, jak lze takovýto převodník realizovat a též připojit k běžnému PC. Výhodou oproti drahým finálním výrobkům je univerzálnost zapojení a možnost snadné změny měřeného rozsahu, aniž by byla degradována přesnost měřeni.

Převodník využívá běžně dostupné odporové teplotní čidlo a konstrukce je z velké části ovlivněna dostupností součástek nutných k realizaci, ale vždy tak aby nebyly zhoršeny parametry měření V každé kapitole je rozebrán vždy jeden blok převodníku a je vybíráno vždy z několika řešení. Je voleno takové řešení, které je pro aplikaci nejvhodnější. Součástí práce je také vizualizace naměřené teploty pomocí osobního počítače PC Program pro vizualizaci je vytvořen ve vývojovém prostředí Borland Delphi 6® a může fungovat pod libovolným OS Windows®. Výstup z programu je jak grafický, tak i textový do souboru z něhož je možné vytvářet následně tabulky a grafy do protokolů například v Microsoft Excel®.

## **1. Obecné principy analogových měřících členů**

Pro měření elektrických i neelektrických veličin se využívají čidla, snímače, které pracují na různém fyzikálním principu. Pro měření jedné veličiny může být téměř vždy použito několik typů snímačů, jejichž princip převodu fyzikální veličiny je rozdílný. Výběr nejvhodnějšího snímače je určován požadovanou přesností, rozsahem měření, linearitou, cenou a dalšími požadavky jako jsou rozměry, tvar a upevnění. Pri výběru je potřeba respektovat i požadovaný způsob dalšího zpracování informace, impedančního přizpůsobeni a výkonového zatížení snímače dalším členem měřícího řetězce.

Lze říci, že průměrná přesnost samotných analogových snímačů bývá okolo 1 %. Existuji i snímače přesnější, ale jedná se většinou o snímače složité a nákladné. Pokud se požaduje vyšší přesnost měřeni než umožňují samotné analogové snímače, je třeba aplikovat úpravy zvyšující přesnost.

Analogové snímače jsou rozděleny podle fyzikálních principů převodu neelektrické veličiny na elektrickou.

První skupinu tvoří snímače, které využívají změny ohmického odporu, která může být způsobena pohybem jezdce po odporové dráze, pružnou deformací pružného materiálu, změnou kontaktního odporu, změnou teploty, ozářením materiálu, změnou tepelné vodivosti měřeného prostředí, atd. Druhou skupinu tvoří snímače, které pracují jako zdroje elektromotorické síly. Sem patří termoelektrické, piezoelektrické, Hallovy, indukční (generátorové) snímače a fotoelektrické články. Další skupinu tvoří kapacitní snímače, u nichž změny kapacity se dosahuje změnou mezery mezi elektrodami, nebo změnou velikosti ploch elektrod, nebo změnou dielektrika. Snímače indukčnostní pracují na principu změny indukČnosti cívek (změna velikosti nebo plochy vzduchové mezery, změna vlastností feromagnetického obvodu a podobně), nebo na principu změny vzájemné indukČnosti (snímače pracující na principu změny magnetické vodivosti feromagnetického obvodu, například snímače s proměnnou vzduchovou mezerou, snímače s otevřeným magnetickým obvodem, snímače magnetoanizotropní, a podobně, nebo snímače pracující na principu změny magnetické vazby mezi cívkami). Poslední skupinu tvoří ionizační snímače, u kterých změna ionizačního proudu způsobeného pohybem elektronů a kladných iontů k elektrodám je vyvolána změnou velikosti kmitočtu a napětí elektrod, tlaku a složení plynu, velikostí elektrod, nebo velikostí a druhem jaderného zářeni.

**6** 

Využívání snímačů ovlivňuje i druh a rozsah změny výstupní veličiny snímače. Je tedy zřejmé, že výstupní stejnosměrné napětí se snáze zpracovává než střídavé amplitudově nebo fázově modulované napětí, že změna ohmického odporu je výhodnější než změna kapacity nebo indukČnosti [1].

## **1.1 Príncip vícekanálového převodníku pro sběr dat a jeho začlenění do systému pro sběr dat**

Obrázek č. 1.1.1 ukazuje zamýšlené uspořádání třikanálového teploměru se zpracováním údajů na PC. Každý ze tří kanálů má vlastní čidlo a vlastní převodník T/U. Výstupy všech kanálů převodníků T/U jsou svedeny do vstupů multiplexeru A/D převodníku (postupně se překládá 1. pak 2., 3. kanál). Výstupem převodníku jsou pak binární slova, která jsou z portu LPT čtena pomocí osobního počítače PC. Pro vhodnou vizualizaci byl vytvořen program, který zobrazuje naměřenou teplotu přímo pod OS Windows.

V některých případech lze také využít pouze jednoho převodníku T/U a k němu připojovat postupně jednotlivá odporová čidla, tento způsob by byl zřejmě levnější a jednodušší, ale měl by jednu velkou nevýhodu a to tu, že by nedovoloval kalibraci převodníku pro každé čidlo zvlášť a přesnost teploměru by tak byla velmi degradována, proto je nejlepší použít princip z obrázku č. 1.1.1 [1].

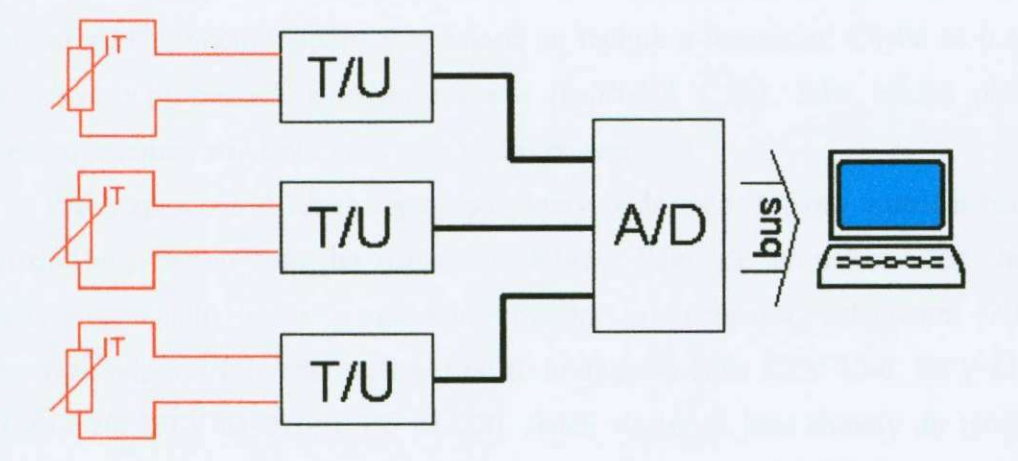

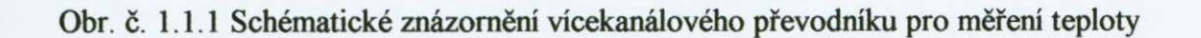

## **2. Výběr vhodného teplotního ěidla**

Základem každého elektronického zařízení, které je schopno měřit nějakou fyzikální veličinu, je bezesporu převodník dané fyzikální veličiny na elektrickou veličinu s danou převodní konstantou, která popisuje závislost vstupní fyzikální veličiny na výstupní elektrické veličině.

Pro přesné měření dané fyzikální veličiny je žádoucí, aby výstupní elektrická veličina byla v ideálním případě lineárně závislá na vstupní fyzikální veličině. V praxi však ve většině případů nelze dosáhnout ideální linearity, snažíme se ovšem aby chyba byla v měřeném rozsahu co možná nejmenší.

NejdůležitějŠím prvkem navrhovaného teploměru je převodník teploty na elektrickou veličinu, jehož vývoj je součástí práce.

Teploměry se samozřejmě prodávají již jako hotové integrované obvody, které mohou mít proudový, napěťový nebo digitální výstup (například Dallas 18B20, který měří teplotu od -50 *°C* do +125 °C s 10-ti až 12-ti bitovým výstupem a je integrován v pouzdře TO92). Výhodou takovýchto teploměrů je jednoduchost aplikace a možnost přímé komunikace s jednočipovými procesory nebo PC. Takovéto teploměry se však používají zejména v průmyslu, kde se vždy daný typ použije pro určitou aplikaci [2], Pro širší použití a možnost ovlivnění některých parametrů je výhodnější použít pouze integrovaného Čidla, které převede teplotu na elektrickou veličinu a k němu připojit vhodný zesilovač či převodník podle toho, k čemu je daný teploměr určen.

Nejpoužívanější a nejrozšiřenější jsou odporová čidla teploty, tedy převodníky teploty na elektrický odpor. Těchto Čidel je velké množství a liší se rozsahem měřených teplot, rozsahem změny odporu v závislosti na teplotě a linearitou. Chyba se u těchto čidel udává v procentech z celého rozsahu (například 1 %) . Jako základ přesného teploměru je nutné, aby čidlo mělo tuto chybu co nejmenší.

Práce zpracovává návrh teploměru, který bude měřit teplotu v malém rozsahu, nevyužije tedy celého měřiciho rozsahu teplotního čidla, ale jen určitou část. Je tedy důležité, aby čidlo mělo v měřeném rozsahu co nejmenší nelinearitu. Z běžně dostupných odporových čidel teploty jsou to křemíková čidla KTY 10-6, KTY 81-110, KTY 81-120, KTY 81-210, KTY 81-220. Jejich vlastnosti jsou shrnuty do tabulky č. 2.1, všechna tato čidla jsou integrována do pouzdra T092 nebo SOD70 [3].

| Typ čidla       | Rozsah měřené teploty | Chyba | $R[\Omega]$ / 25 °C |  |  |
|-----------------|-----------------------|-------|---------------------|--|--|
| <b>KTY 10-6</b> | -50 °C až +150 °C     | 1%    | 2000                |  |  |
| KTY 81-110      | -55 °C až +150 °C     | 1%    |                     |  |  |
| KTY 81-120      | -55 °C až +150 °C     | 2%    | 1000                |  |  |
| KTY 81-210      | $-55$ °C až +150 °C   | 1%    | 2000                |  |  |
| KTY 81-220      | $-55 °C$ až +150 °C   | 2%    | 2000                |  |  |

Tabulka č. 2.1 Vlastnosti jednotlivých typů teplotních čidel

Jako nejvhodnější je pro návrh teploměru použít čidlo KTY 81-210. Důvodem je chyba pouze 1 % a odpor typicky 2000  $\Omega/25$  °C, který je výhodný z hlediska použití napájení čidla zdrojem proudu, který je popsán v kapitole 3 [3].

#### **2.1 Vlastností křemíkového odporového teplotního čidla KT Y 81-210**

Čidlo KTY 81-210 je křemíkové odporové teplotní čidlo série KTY 81-2xx s kladným teplotním koeficientem odporu a je určeno pro měřicí a řídící systémy. Čidlo je umístěno v plastovém pouzdře SOD70 se dvěma vývody. Je určeno pro napájení proudem maximálně 5 mA, ideálně ovšem výrobce doporučuje napájet čidlo proudem okolo 1 mA. Závislost typického odporu na teplotě uvádí tabulka č. 2.1.1 a graf na obrázku č. 2.1.1.

| T[°C] | $R[\Omega]$ | T[°C] | $R[\Omega]$ |  |
|-------|-------------|-------|-------------|--|
| -55   | 980         | 50    | 2417        |  |
| $-50$ | 1030        | 60    | 2597        |  |
| $-40$ | 1135        | 70    | 2785        |  |
| $-30$ | 1247        | 80    | 2980        |  |
| $-20$ | 1367        | 90    | 3182        |  |
| $-10$ | 1495        | 100   | 3392        |  |
| 0     | 1630        | 110   | 3607        |  |
| 10    | 1772        | 120   | 3817        |  |
| 20    | 1922        | 125   | 3915        |  |
| 25    | 2000        | 130   | 4008        |  |
| 30    | 2080        | 140   | 4166        |  |
| 40    | 2245        | 150   | 4280        |  |

Tabulka č. 2.1.1 Závislost odporu na teplotě pro čidlo KTY 81-210

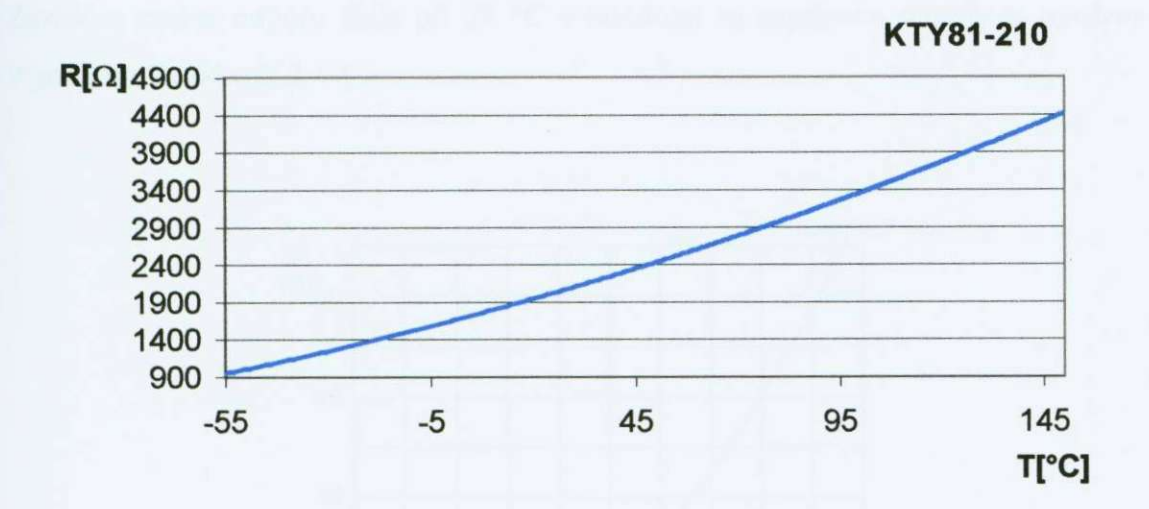

Obr. č. 2.1.1 Graf závislosti odporu na teplotě podle tabulky č 2.1.1

Z grafu je zřejmé, že hodnota odporu v závislosti na teplotě není zcela lineárně závislá v celém rozsahu teplot. Ovšem při použití pouze malého rozsahu teplot, to znamená několik stupňů Celsia, lze v tomto malém rozsahu považovat závislost R na T za lineární se zanedbatelnou chybou.

Na obrázku č. 2.1.2 je zobrazeno zapojení vývodů pouzdra TO92. Vývody č. 1 a č. 2 jsou pracovní a na polaritě čidla nezáleží. Vývod č. 3 je nezapojen a při výrobě odstraněn, důvodem je použití pouzdra SOD70, které je v primární výrobě 3 vývodové.

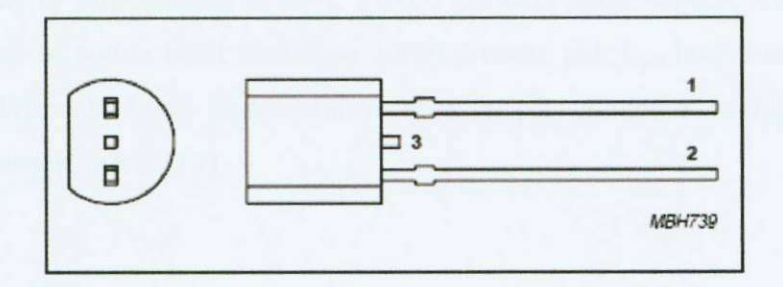

Obr. č. 2.1.2 Zapojení a uspořádání vývodů čidla

Přestože výrobce připouští napájecí proud čidla až 5 mA, je důležité zde zdůraznit, že změny napájecího proudu způsobí změny odporu čidla, ideální je tedy napájet Čidlo zdrojem proudu, který bude čidlo napájet konstantním proudem co

nejblíže **1** mA, pak by měla být odchylka od výrobcem udávaných hodnot minimální. Závislost změny odporu čidla při 25 °C v závislosti na napájecím proudu je uvedena v grafu na obrázku č. 2**.1**.3.

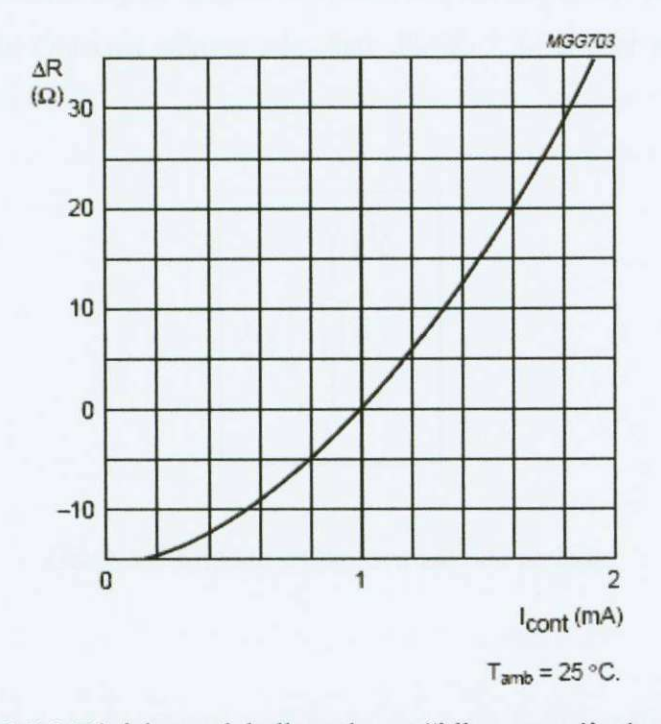

Obr. č. 2.**1**.3 Závislost odchylky odporu čidla na napájecím proudu

Hodnota AR kterou ovlivňuje proud procházející čidlem I<sub>cont</sub> se přičítá nebo odečítá k hodnotě odporového offsetu. Pokud budeme čidlo napájet zdrojem proudu, jehož vlastnosti se budou blížit ideálnímu zdroji proudu, pak Icont bude konstantní a také hodnota velikost AR bude konstantní a nebude při vhodném zapojení zesilovače ovlivňovat přesnost měření [3].

## **3. Návrh zdroje proudu pro čidlo KTY 81-210**

Abychom do měření nevnášeli další chyby, je vhodné čidlo napájet malým proudem (1-5 mA), který by měl v celém rozsahu měření zůstat konstantní. Konstantní proud protékající čidlem zajistí lineární závislost úbytku napětí na čidle v závislosti na odporu čidla. Podle Ohmova zákona zde platí:  $U_{\varepsilon} = R_{\varepsilon} * I_{\varepsilon}$ , situaci ukazuje obrázek č. 3.1.

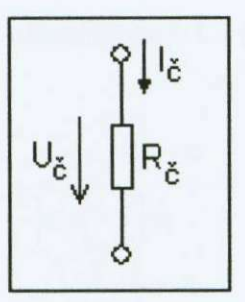

Obr. 3 .1 Situace z Ohmová zákona na čidle

Nejlepší řešení podle těchto požadavků by tedy bylo napájet čidlo z ideálního zdroje proudu, který ve své ideální podobě dokáže dodávat konstantní proud do libovolně velké zátěže.

#### **3.1 Popis vlastností ideálního zdroje proudu**

Proudový zdroj má velký vnitřní odpor (nekonečný) a je proto velmi měkký co se týká napětí na jeho svorkách. Odpor připojené zátěže má vůči vnitřnímu odporu zdroje zanedbatelné malou hodnotu. Odpor zátěže tedy nemůže ovlivnit proud protékající obvodem. Proud je pak v celém obvodu za všech okolností konstantní.

Ideální zdroj proudu má tedy nekonečný vnitřní odpor, nebo nulovou vnitřní vodivost, což je to samé. Schématická značka ideálního zdroje proudu je na obr. č. 3.1.1. Tato značka je vnáší zemi nejpoužívanější, ale je možné se setkat i sjinými značkami.

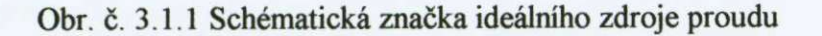

Oproti tomu reálný zdroj proudu má vnitrní odpor vždy menší než nekonečný. Takový zdroj proudu se pak modeluje pomocí paralelního spojení ideálního zdroje proudu a nenulové vodivosti R, jak ukazuje obr 3.1.2 [4].

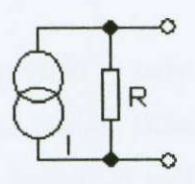

Obr. č. 3 .1.2 Skutečný zdroj proudu

V případě ideálního zdroje proudu protéká zátěží stále konstantní proud a nezáleží na velikosti odporu zátěže, tedy mění se úbytek napětí na zátěži a proud, který zátěží prochází je konstantní. Zatěžovací charakteristika takového ideálního zdroje proudu je na obrázku č. 3 .1.3.

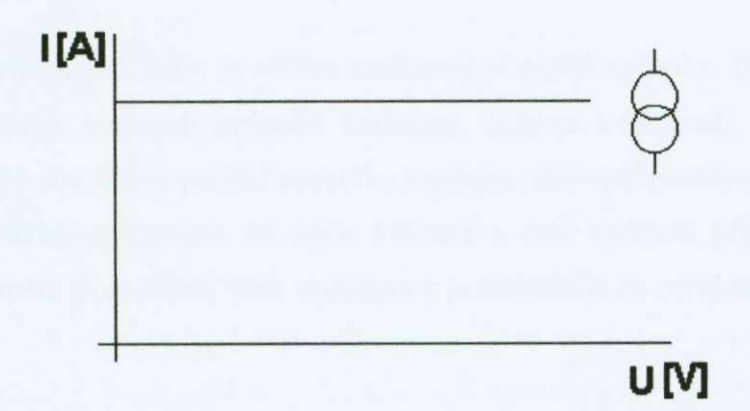

Obr. č. 3.1.3 Zatěžovací charakteristika ideálního zdroje proudu

V praxi je ovšem nemožné dosáhnout vlastností ideálního zdroje proudu, můžeme se ovšem jeho vlastnostem velmi blízko přiblížit. V takovém případě nebude zatěžovací charakteristika reálného zdroje proudu rovnoběžná s osou X, ale bude skloněná tím více. Čím menší bude vnitřní odpor zdroje.

Uvažované uspořádání zdroje proudu a čidla je znázorněno na obrázku č. 3.1.4.

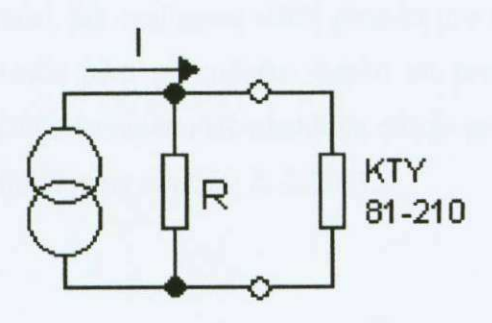

Obr. č. 3.1.4 Uspořádání zdroje a čidla

Z vlastností reálného zdroje proudu je tedy zřejmé, že i zdroj proudu napájející čidlo bude vnášet do měření určitou chybu. Důležité tedy je vybrat, nebo navrhnout zdroj proudu pro čidlo, který bude vnášet do měření chybu co nejmenší. Je zapotřebí navrhnout zdroj tak, aby v rozmezí provozních hodnot odporu čidla byly změny proudu co nejmenší. Návrhem vlastního zdroje proudu a porovnáni vlastností jednotlivých zapojení se zabývá následující kapitola [4].

#### **3.2 Návrh zapojení vlastního zdroje proudu**

Zdroj proudu pro Čidlo je možné realizovat různými způsoby. Bylo zvažováno jen málo ze všech možných způsobů realizace. Jednou z možností, jak realizovat jednoduchý zdroj proudu, je použití rezistoru s velkým odporem (mnohonásobně větším než je odpor čidla) zapojeným do série s čidlem a celé zapojení připojit ke zdroji konstantního napětí. Toto řešení však vzhledem k požadavkům na zdroj není vhodné.

Hlavní požadavky pro zdroj proudu pro potřeby převodníku jsou:

- 1) stabilita proudu
- 2) vhodný rozsah proudů (asi 1 mA)
- 3) jednoduchost zapojení

### **3.2.1 OZ jako zdroj proudu**

Jako jedna z možností, jak realizovat zdroj proudu pro malé výstupní proudy, je použití operačního zesilovače jako převodníku napětí na proud s uzemněnou zátěží. Jedná se o upravené zapojení takzvaného Howlandova zdroje proudu. Zapojení takového převodníku je na obrázku č. 3.2.1.1.

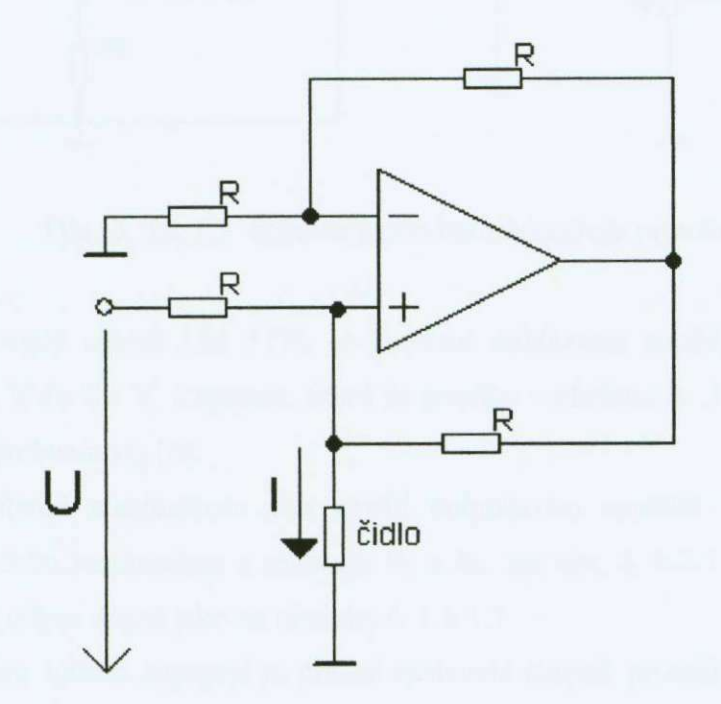

Obr. č. 3.2.1.1 Schéma zapojení převodníku U/I s OZ

V tomto zapojení je závislost proudu I dána vztahem I=U/R. Z obr. č. 3.2 1.1 je také zřejmé, že je potřeba tento převodník U/I napájet vhodným zdrojem referenčního napětí.

Přesnost nastavení proudu bude potom záviset na stabilitě součástek převodníku a také na možnosti přesně nastavit vstupní referenční napětí U. Toto zapojení zdroje proudu by tedy vyžadovalo dostatečně stabilní a přesně nastavitelný napěťový zdroj, například s IO LM 317L, který by ovšem celé zapojení dále komplikoval, jak ukazuje obrázek č. 3.2.1.2 [5].

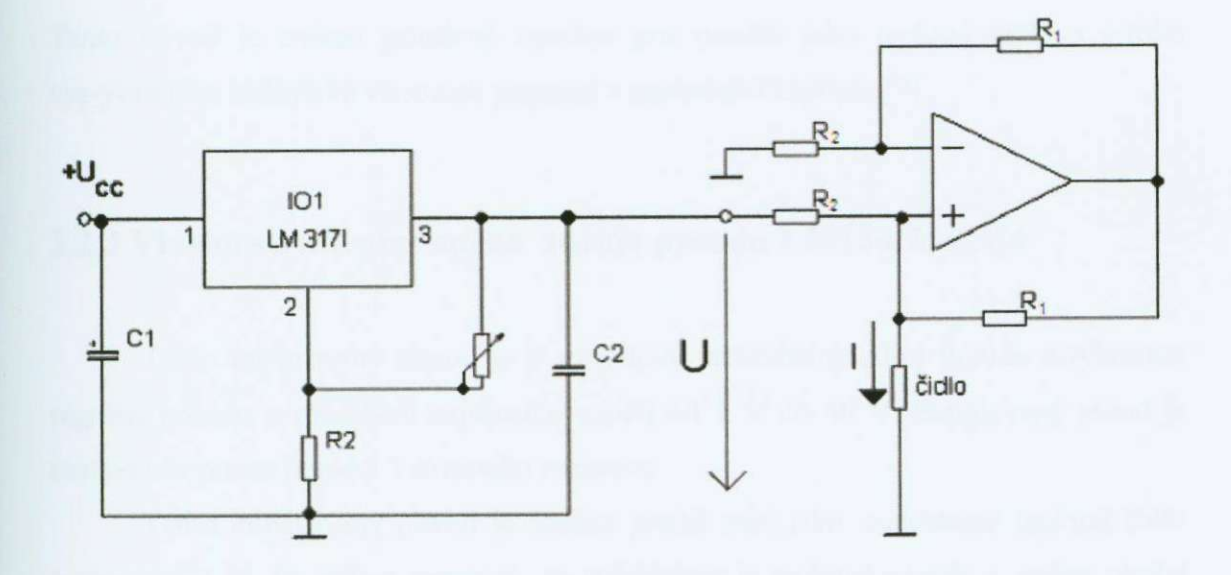

Obr. Č. 3.2.1.2 Schéma nastavitelného zdroje proudu

Integrovaný obvod LM 317L je precizní stabilizátor napětí, který stabilizuje napětí od 1,2 V do 37 V. Zapojení, které je použito v obrázku č. 3.2.1.2, je zapojení doporučené výrobcem viz [6].

Celý obvod stabilizátoru pak napájí unipolámím napětím U převodník UA tvořený operačním zesilovačem a rezistory Ri a **R2 ,** viz obr. Č. 3.2.1.2. Rezistory R l a R2 mají stejný odpor stejně jako na obrázku č. 3.2.1.1.

Výhodou tohoto zapojení je přesné nastavení malých proudů volbou vhodných hodnot odporu rezistorů R<sub>1</sub> a R<sub>2</sub> i při napětích běžných hodnot. S ohledem na výše uvedené záporné vlastnosti bylo rozhodnuto tento způsob konstrukce zdroje proudu nevyužít a navrhnout jednodušší zdroj proudu, který by využíval integrovaný obvod s co nejmenšim počtem vnějších součástek.

#### **3,2.2 Integrovaný zdroj proudu LM 134/234/334**

Nejjednodušší a nejreprodukovatelnější je použít integrovaného zdroje proudu vyráběného již jako hotový integrovaný obvod s minimem potřebných pasivních součástek. Jedním z takových integrovaných obvodů, který splňuje požadavky rozsahu napájecího proudu pro čidlo, je integrovaný obvod firmy National Semiconductor® LM134/LM234/LM334 nebo některý z jeho klonů vyráběný spoustou jiných firem.

Tento obvod je ovšem primárně navržen pro použití jako teplotní čidlo a z toho vyplývají jeho elektrické vlastnosti popsané v následující kapitole [7].

#### **3.2.3 Vlastnosti integrovaného zdroje proudu LM 134/234/334**

Tento integrovaný obvod je 3 vývodový nastavitelný zdroj proudu s výbornou regulací proudu a rozsahem napájecího napětí od 1 V do 40 V. Regulovaný proud je nastavován pouze pomocí 1 externího rezistorů.

Tento integrovaný obvod je možné použít také jako samostatné teplotní čidlo s přesností 3 %, to ovšem znamená, že stabilizátor je teplotně závislý a změna okolní teploty znehodnocuje kalibraci celého převodníku T/U, jehož konstrukcí se práce zabývá. Zejména z těchto důvodů nebyla tato možnost v této práci využita.

#### Základní parametry lO LM234:

- **o** napájecí napětí v rozsahu 1 V 40 V
- **o** regulace proudu 0,02 %/ V
- o regulovaný proud nastavený v intervalu 1 µA-10 mA
- **o** možnost použiti jako teplotní senzor
	- z toho vyplývající nevýhoda teplotní závislosti proudu na teplotě okolí ve kterém je integrovaný obvod umístěn
- **o** přesnost 3 % (teplotní závislost)

Zapojení vývodů u všech vyráběných typů pouzder ukazuje obrázek č. 3.2.3.1, který je převzat z katalogového listu výrobce [7].

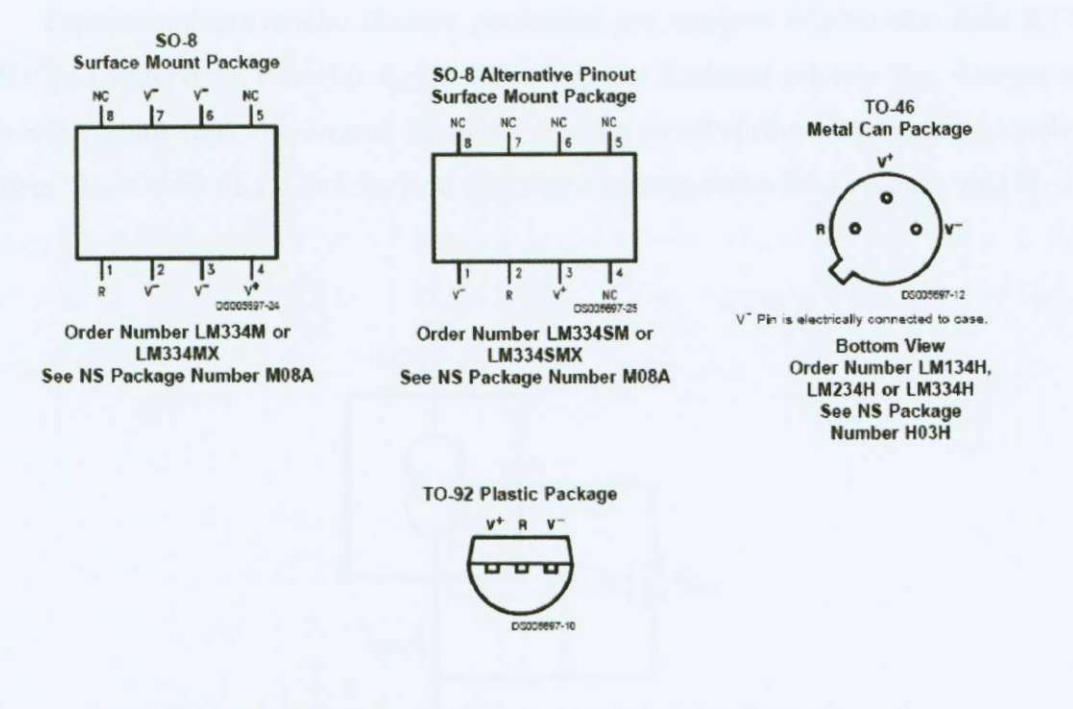

Obr. č. 3.2.3.1 Rozložení vývodů pro všechna vyráběná pouzdra

Základní elektrické parametry, které udává výrobce v katalogovém listu viz [7] jsou uvedeny v tabulce č. 3.2.3 .1. Tyto parametry jsou rozšířením základních parametrů uvedených výše a ukazují, že integrovaný obvod LM 134 a LM 334 lze považovat při použití jako zdroj proudu za totožný.

| Parameter                     | Conditions                                     | LM134/LM234 |      | LM334 |       |      | <b>Units</b> |        |
|-------------------------------|------------------------------------------------|-------------|------|-------|-------|------|--------------|--------|
|                               |                                                | <b>Min</b>  | Typ  | Max   | Min   | Typ  | Max          |        |
| Set Current Error, V*=2.5V.   | $10\mu A \leq l_{\text{SET}} \leq 1mA$         |             |      | 3     |       |      | 6            | %      |
| (Note 3)                      | $1mA < I_{\text{SET}} \leq 5mA$                |             |      | 5     |       |      | 8            | %      |
|                               | $2\mu A \leq I_{\text{SET}} \leq 10\mu A$      |             |      | 8     |       |      | 12           | %      |
| Ratio of Set Current to       | $100\mu$ A $\leq$ $I_{\text{SPT}}$ $\leq$ 1mA  | 14          | 18   | 23    | 14    | 18   | 26           |        |
| <b>Bias Current</b>           | $1mA \leq I_{\text{SET}} \leq 5mA$             |             | 14   |       |       | 14   |              |        |
|                               | $2 \mu$ As $l_{\text{SPT}}$ s100 $\mu$ A       |             | 18   | 23    |       | 18   | 26           |        |
| Minimum Operating Voltage     | $2\mu A \leq I_{\text{SET}} \leq 100\mu A$     |             | 0.8  |       |       | 0.8  |              | V      |
|                               | $100\mu A \leq l_{\text{eff}} \leq$<br>1mA     |             | 0.9  |       |       | 0.9  |              | $\vee$ |
|                               | $1mA \leq l_{\text{SET}} \leq 5mA$             |             | 1.0  |       |       | 1.0  |              | V      |
| Average Change in Set Current | $2\mu A \leq I_{\text{SET}} \leq 1 \text{mA}$  |             |      |       |       |      |              |        |
| with Input Voltage            | $1.5 \leq V^+ \leq 5V$                         |             | 0.02 | 0.05  |       | 0.02 | 0.1          | %N     |
|                               | $5V \leq V^* \leq 40V$                         |             | 0.01 | 0.03  |       | 0.01 | 0.05         | %N     |
|                               | $1mA \leq l_{\text{SET}} \leq 5mA$             |             |      |       |       |      |              |        |
|                               | $1.5V \leq V \leq 5V$                          |             | 0.03 |       |       | 0.03 |              | %N     |
|                               | $5V \leq V \leq 40V$                           |             | 0.02 |       |       | 0.02 |              | %N     |
| Temperature Dependence of     | $25\mu A \leq l_{\text{SFT}} \leq 1 \text{mA}$ | 0.96T       | T    | 1.04T | 0.96T | T    | 1.04T        |        |
| Set Current (Note 4)          |                                                |             |      |       |       |      |              |        |
| Effective Shunt Capacitance   |                                                |             | 15   |       |       | 15   |              | pF     |

Tabulka č. 3.2.3.1 Základní elektrické parametry LM x34

Zapojení integrovaného obvodu použitelné pro napájení odporového čidla KTY 81-210 je uvedeno na obrázku č. 3.2.3.2 a výpočet hodnoty odporu R<sub>set</sub>, kterým se nastavuje požadovaná regulovaná hodnota proudu protékajícího obvodem, je uveden vztahem R<sub>set</sub>=0,068 / I<sub>set</sub>. Obrázky jsou převzaty z katalogového listu výrobce viz [7].

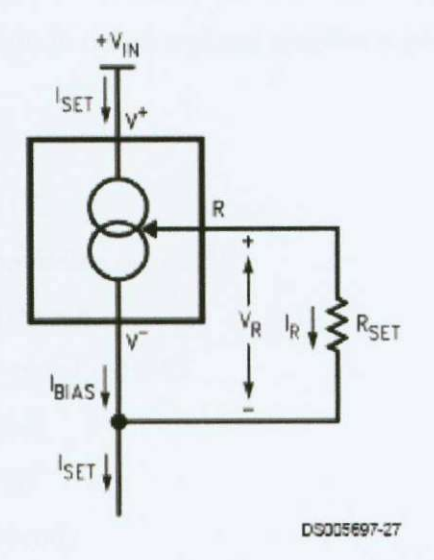

Obr. č. 3.2.3.2 Zapojení IO LM 334 jako zdroje proudu Iset

Jak již bylo uvedeno na začátku této kapitoly, výrobce např. National Semiconductor® uvádí jako jednu z možností použiti integrovaného obvodu LM234 ve verzi LM234-6 jako teplotní senzor s napěťovým výstupem cca. 10 mV / °F. To ovšem znamená, že integrovaný obvod LM134/234/334 je teplotně závislý a to je jeho hlavní nevýhoda pro použití v této práci.

Praktické zkušenosti s tímto obvodem autor nemá a nebyly ověřeny jeho parametry, pouze jsou zde uvedeny vybrané údaje z katalogového listu výrobce viz [7].

Vzhledem k výše uvedeným parametrům a také vzhledem k velmi nízké dostupnosti tohoto obvodu je lepším řešením jej při návrhu teploměru, který je součástí této práce, nepoužít a hledat náhradu, která by umožňovala podobně jednoduché zapojeni, ale byla by daleko lépe dostupnější.

#### **3.3 Zdroj proudu s lO LM317L**

Integrovaný obvod LM317L je integrovaný stabilizátor napětí se třemi vývody. Regulované napětí je možno nastavovat v rozsahu 1,2 V až 32 V a maximální proud 100 mA pro verzi LM317L.

I když je integrovaný obvod LM317L primárně určen ke stabilizaci napětí, je možné tento obvod také použít jako precizní zdroj proudu, změní se pouze zapojení vnějších součástek. Základním předpokladem je pak nulová teplotní závislost nastavovacího rezistoru. Nulové závislosti není možné dosáhnout, ale v případě cermetového potenciometru je vzhledem k chybě proudu v rozsahu pokojových teplot zanedbatelná. Výhodou obvodu je dobrá teplotní stabilita a použitelnost v rozsahu teplot  $-25$  °C až 125 °C [6].

Základní parametry IO LM 317L:

- **o** výstupní napětí nastavitelné od 1,2 V
- **o** výstupní proud až 100 mA
- **o** přesnost stabilizace typicky 0,1 %
- **o** ochrana proti přetížení
- **o** ochrana proti přehřátí
- **o** pouzdro T092, 3 vývody

Zapojení vývodů v pohledu zespodu (ze strany vývodů) je uvedeno na obrázku č.3.3.1. Výrobce National Semiconductor® dodává integrovaný obvod LM317L ve dvou pouzdrech -TO92 a SOIC8.

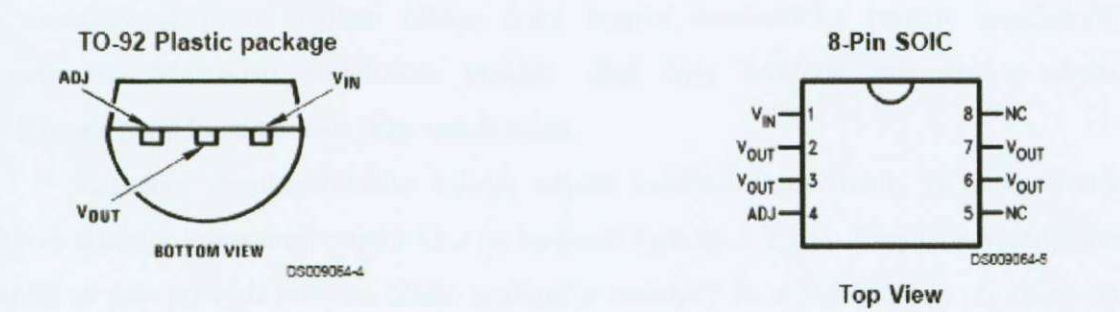

Obr. č. 3.3.1 Zapojení vývodů IO LM317L

Pouzdra v provedení SMD (pro povrchovou montáž) nejsou uvedena, protože tato technologie není v návrhu teploměru použita.

Další elektrické parametry stabilizátoru LM317L jsou uvedeny v tabulce č. 3.3.1. Tyto parametry jsou vztaženy k lO LM317 použitého jako stabilizátor napětí, to je primární použití tohoto integrovaného obvodu.

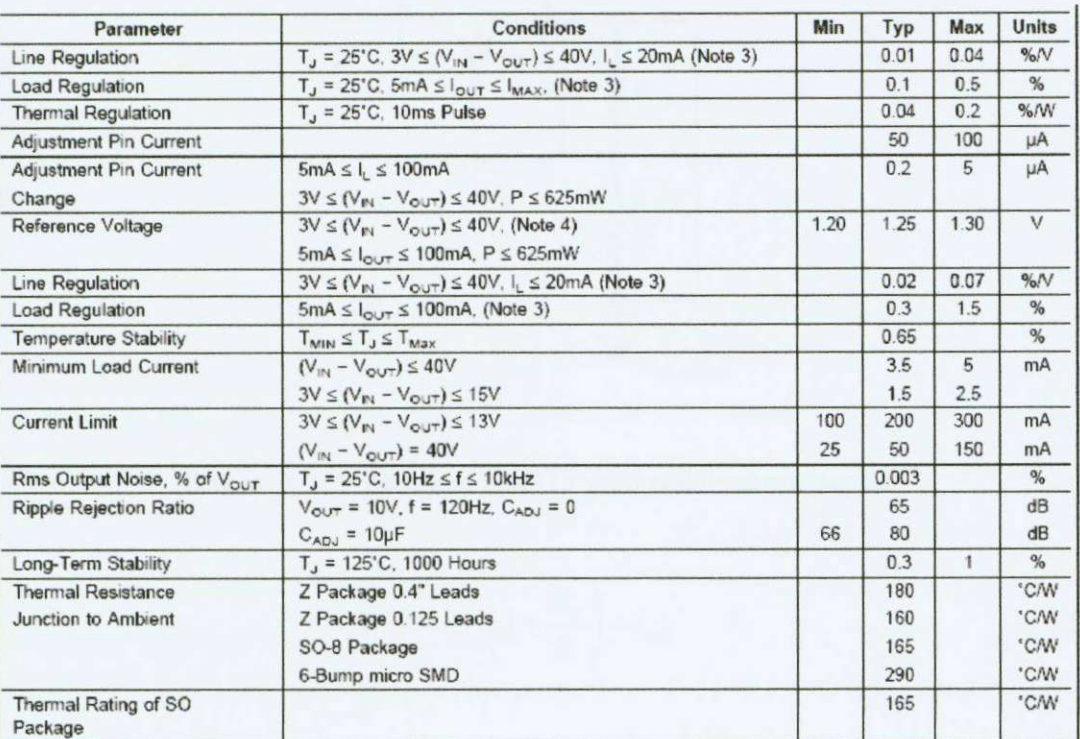

#### **Tabulka £. 3.3.1 Elektrické parametry integrovaného obvodu LM317L**

V práci je využíván tento integrovaný obvod jako zdroj proudu i jako zdroj napětí, proto jsou v této části kapitoly popsány obě možná zapojení tohoto IO. Zapojení obou zdrojů je zcela převzato z katalogového listu výrobce [6]. V případě zdroje proudu je nastavovaný proud čidlem blízko dolní hranici minimálního proudu regulačním rezistorem. Vlastnosti stabilizace proudu však byly ověřeny měřením a chyba stabilizace proudu sc ukázala jako neměřitelná.

Zapojení regulovatelného zdroje napětí využívá skutečnosti, že integrovaný obvod udržuje konstantní napětí U<sub>ref</sub> na hodnotě typicky 1,25 V. Regulace výstupního napětí sc pak provádí pomocí děliče tvořeného rezistory Ri a **R2 ,** který je připojený na výstup stabilizátoru, jak ukazuje obrázek č. 3.3.2. Výstupní napětí je pak možné popsat vztahem č. 1. Zapojení by bylo ještě vhodné doplnit ochrannými diodami, které zabraňují toku proudu ze zátěže a tím poškození integrovaného obvodu, ale vzhledem k tomu, že je ke zdroji připojováno odporové čidlo (pasivní součástka), které se nemůže nikdy chovat jako aktivní součástka (zdroj), je tedy tato ochrana vypuštěna.

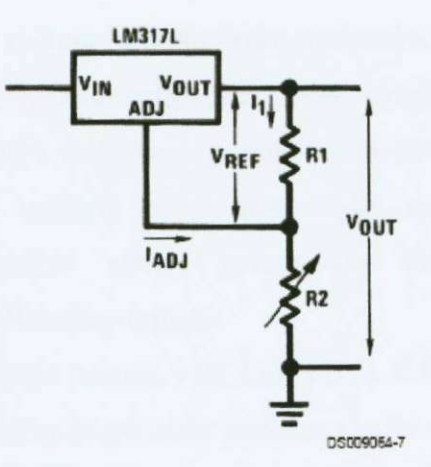

Obr. č. 3.3 .2 Zapojení LM317 jako stabilizátoru napětí

$$
V_{out} = V_{ref}\left(1 + \frac{R_2}{R_1}\right) + I_{adj} \tag{1}
$$

Právě té vlastnosti, že IO udržuje stále napětí mezi svorkami 2 a 3, je využito při zapojení IO LM317L jako zdroje proudu.

Mezi svorky 2 a 3 je vřazen proměnný rezistor (Rl na obr. č. 3.3.3), na kterém 10 udržuje stálý úbytek napětí asi 1,2 V. Úbytek je však dán proudem procházejícím obvodem, to znamená, že pokud nastavíme proměnným rezistorem jednu hodnotu proudu, tak ji bude IO udržovat. Bude udržovat stály úbytek na rezistoru podle Ohmova zákona. Proud procházející obvodem ( $I_{out}$ ), pak bude dán vztahem  $I_{out}=1,2/R_1$  [6].

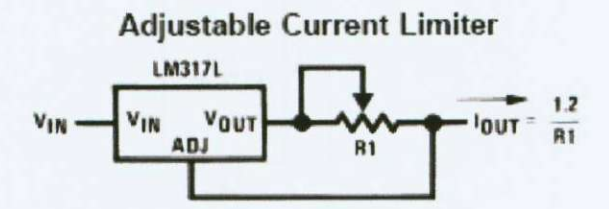

Obr.č. 3.3.3 Zapojení LM31L jako zdroje proudu podle **[6]** 

Toto zapojení bylo pro jednoduchost realizace a snadnou dostupnost 10 LM317L použito v zapojení navrhovaného teploměru.

Kvalita stabilizace proudu byla ověřena tak, že byla zapojena jako zátěž, kterou nahradí později čidlo, rezistor 5 k $\Omega$  a nastaven proud I na hodnotu přesně 1 mA. Dále byly svorky zkratovány a měření proudu bylo opakováno. Odchylka od nastavené hodnoty byla neměřitelná, v obou případech bylo naměřeno 1000 µA. Z těchto vlastností vyplynulo, že kvalita stabilizace proudu tímto obvodem bude dostačovat na to, aby nebyly do měření vnášeny žádné další chyby způsobené zdrojem proudu. Dynamické vlastnosti zapojení nebyly netestovány vzhledem k tomu, že lze předpokládat relativně pomalé změny teploty.

Úplné uspořádání zdroje proudu s IO LM317L a čidla KTY 81-210 je uvedeno na obrázku Č. 3.3.4. Napětí Uout je pak dále zesíleno a upraveno zesilovačem popsaným v kapitole 4. Toto zapojení udržuje konstantní proud obvodem i při změnách velikosti napájecího napětí (na obr. Č. 3.3.4 Ucc), napájecí napětí nesmí však poklesnout pod úroveň Uout + asi 4 V. Při napájecím napětí nižším přestává stabilizátor fungovat.

Z uspořádání zdroje proudu na obrázku č. 3.3 .4 vidíme, že zesilovač, který bude připojen na výstupní svorky a bude upravovat velikost napětí U<sub>out,</sub> musí mít v ideálním případě nekonečný vstupní odpor, aby tekl všechen proud dodávaný stabilizátorem LM317L do čidla, právě jen přes odpor čidla a nerozděloval tento proud na dvě větve. To by do měření vnášelo chybu. Nutnou podmínkou pro navazující zesilovač je tedy aby I<sub>čidla</sub> byl mnohonásobně větší než proud protékající vstupním odporem zesilovače. Tedy R<sub>čidla</sub> <<< R<sub>zes</sub>. Konstrukcí zesilovače, který splňuje tento i další požadavky se zabývá kapitola 4 [6],

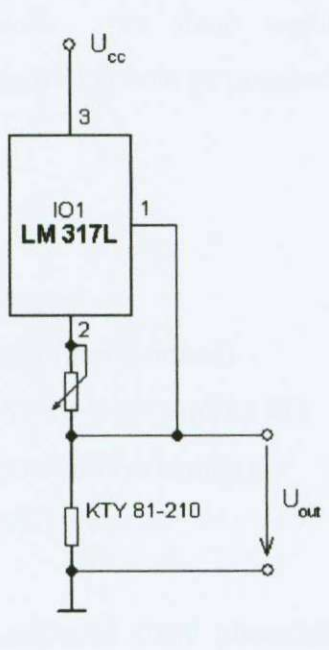

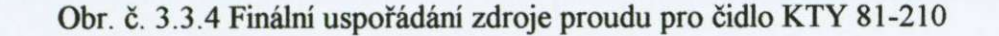

## **4. Návrh vhodného zesilovače pro čidlo KT Y 81-210**

Jak již bylo popsáno v předchozí kapitole, čidlo je napájeno zdrojem proudu, který zajišťuje konstantní proud v celém rozsahu odporu Čidla. Abychom však nedegradovali vlastnosti zdroje proudu, nesmí téct do vstupu zesilovače žádný proud, nebo jen proud zanedbatelně malý oproti proudu procházejícím čidlem.

Z vlastností čidla také vyplývá, že při hodnotě odporu, který odpovídá spodní hranici rozsahu měřených teplot, bude na čidle úbytek napětí, který nebude nulový. Bude se jednat o offset, který je zapotřebí za pomoci zesilovače odstranit. Tento úbytek napětí bude roven U<sub>offset</sub>=R<sub>min</sub>\*I, jelikož proud je konstantní a také vlastnosti čidla jsou s časem neměnné, tak napětí U<sub>offset</sub> bude neměnné.

Nejjednodušší možnosti, jak vyhovět této podmínce, je použít diferenční zesilovač a do neinvertujícího vstupu přivést napětí z čidla a na invertující vstup přivést napětí zdroje referenčního napětí. Takovéto zapojení by pak ovšem nevyhovovalo podmínce první, protože diferenční zesilovač v zapojení podle obr. č. 4.1.2.1 má příliš malý vstupní odpor a tekl by tedy do vstupu příliš velký proud. Využijeme-li ovŠem vlastnosti přístrojového zesilovače, který je složen z rozdílového zesilovače a předřazených neinvertujících zesilovačů, jak ukazuje obrázek č. 4.1.3.1, budou splněny obě podmínky [5].

Výpočet hodnot rezistorů pro dané zesílení zesilovače bude popsáno v samostatné kapitole. V následující kapitole je popsáno odvozeni napěťového zesílení přístrojového zesilovače.

Požadavky na zesilovač:

- **o** vysoká vstupní impedance
- **o** napěťové zesílení asi 25 (hrubý odhad)
- **o** výstupní napětí +10 V/-10 V při zátěži 1 kQ
- **o** dynamické parametry nejsou rozhodující
- **o** napájecí napětí +15 V/-15 V

Vzhledem k tomu, že zesilova (celý převodník T**/ U )** bude připojen k A/D převodníku, jehož návrh není součástí této práce, je potřeba zesilovač přizpůsobit vstupní impedanci převodníku, která je 1 k $\Omega$ . Stejně tak napájecí napětí je dáno dostupným stabilizovaným zdrojem napětí.

#### **4.1 Odvození přenosu přístrojového zesilovače s operačními zesilovači**

Běžné operační zesilovače maji zesílení **Au**=20000 až 100000. Znamená to, že pro výstupní napětí 10 V je mezi invertujícím a neinvertujícím vstupem napětí **Ud =** 10 V/**Au.** V praxi to většinou znamená, že rozdílové napětí **Ud** považujeme za nulové pro jakékoliv výstupní napětí. Jak se ukáže později, je tato úvaha velmi důležitá. Podmínku **Ud** = O V se snažíme zajistit za všech okolností. Vede to k požadavku, aby zesílení ideálního operačního zesilovače bylo nekonečně velké (u reálného se nekonečnu blížilo).

Pokud nemá ideální operační zesilovač nijak ovlivňovat okolní obvody, musí být vstupní proudy invertujícího a neinvertujicího vstupu nulové (pro reálný zesilovač co možná nejmenší). Nulovým vstupním proudům odpovídají nekonečné vstupní odpory.

Zesíleni ideálního operačního zesilovače musí být nezávislé na velikosti proudu respektive zatěžovacího odporu. Jestliže se výstupní napětí nemění se změnou proudu, říkáme, že výstupní odpor zesilovače je nulový.

Ideální operační zesilovač má tedy nekonečné zesílení A<sub>u</sub>, nekonečně velké vstupní odpory, nulový výstupní odpor a je frekvenčně nezávislý.

Oproti tomu skutečný operační zesilovač má A<sub>u</sub> vždy menší než nekonečno, tedy U<sub>d</sub>≠0 a je frekvenčně závislý. S tímto rozdílem je potřeba počítat při návrhu zesilovače s operačními zesilovači [5].

#### **4.1.1 Neinvertující zesilovač**

zpětná vazba v obvodu na obrázku č. 4.1.1.1 je realizována děličem R1 , R2 to znamená, že pro přenos zpětnovazebního obvodu platí vztah č. 2.

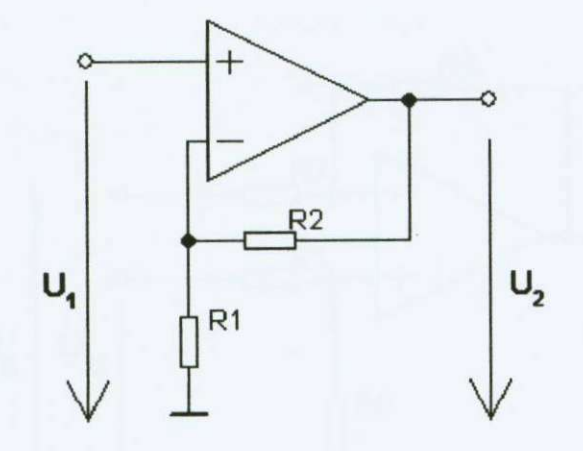

Obr. *c.* 4.1.1.1 Schéma neinvertujicího zesilovače s OZ

$$
\beta = \frac{R_1}{R_1 + R_2} \tag{2}
$$

-napěťové zesíleni bez zpětné vazby je *Au*   $U_1$ 

Napěťové zesíleni obvodu podle obr. č. 4.1.1.1 je pak dáno vztahem:

$$
A_{un} = \frac{\vec{U}_2}{\vec{U}_1} = \frac{\vec{A}_u}{1 + \beta \vec{A}_u} = \frac{\vec{A}_u}{1 + \frac{R_1}{R_1 + R_2} \vec{A}_u}
$$
(3)

Pro ideální operační zesilovač, který má nekonečné zesílení pak platí vztah:

$$
A_{un} = 1 + \frac{R_2}{R_1}
$$
 (2.1)

### **4.1.2 Rozdflový zesilovač**

Přenos rozdílového zesilovače, jehož zapojení je na obrázku Č. 4.1.2.1, lze snadno určit pomocí principu superpozice, kdy počítáme "příspěvek" každého signálu zvlášť, přičemž ostatní signály jsou nulové (ostatní vstupy připojíme na zem).

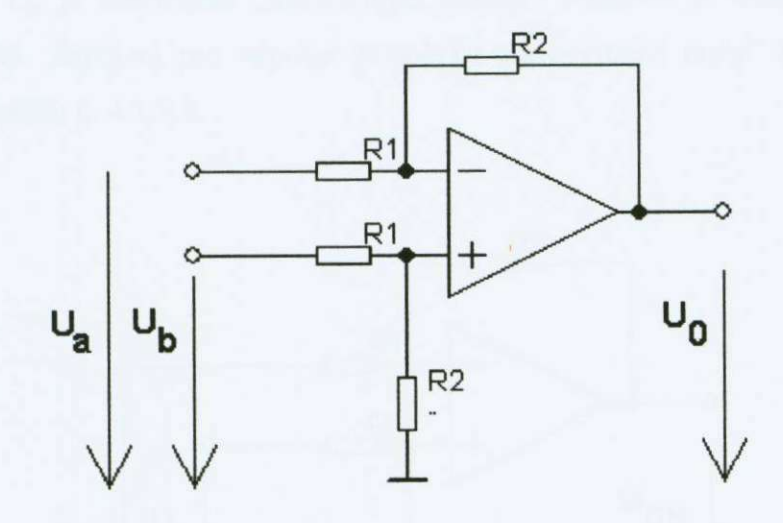

Obr Č. 4.1.2.1 Schéma diferenčního zesilovače s OZ

Napětí U<sub>a</sub> je zesilováno "invertující cestou". Při U<sub>b</sub>=0 V je "příspěvek" napětí **Ua** k výstupnímu napětí možno počítat podle vztahu 4. Zapojení pro výpočet příspěvku "invertující cesty" je na obrázku č. 4.1.2.2.

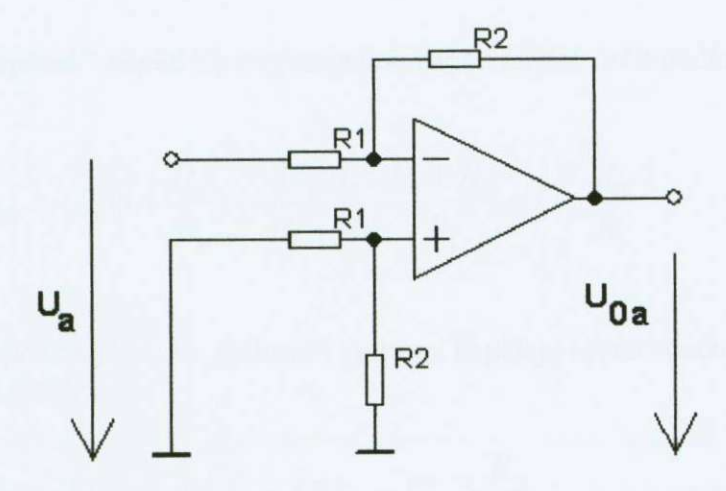

Obr. Č. 4.1.2.2 Schéma pro výpočet příspěvku invertující větve

$$
U_{0A} = -U_A \frac{R_2}{R_1}
$$
 (4)

Napětí U<sub>b</sub> je zesilováno "neinvertující cestou". Nejdříve je ovšem poděleno děličem R1, R2. Zapojení pro výpočet příspěvku "neinvertující cesty" k výstupnímu napětí je na obrázku č. 4.1.2.3.

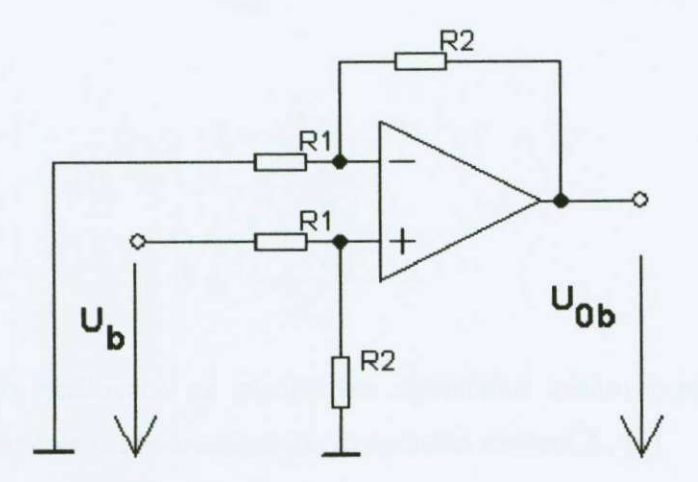

Obr. č. 4.1.2.3 Schéma pro výpočet příspěvku neinvertující větve zesilovače

$$
U_{+} = U_{b} \frac{R_{2}}{R_{1} + R_{2}}
$$
 (5)

Při  $U_a = 0$  je "příspěvek" napětí  $U_b$  k výstupnímu napětí možné určit podle vztahu 6.

$$
U_{0B} = U_{+} (1 + \frac{R_{2}}{R_{1}}) = \frac{U_{B} R_{2}}{R_{1} + R_{2}} \frac{R_{1} + R_{2}}{R_{1}} = U_{B} \frac{R_{2}}{R_{1}}
$$
(6)

Pro princip superpozice platí, že "celkové" výstupní napětí je rovno součtu "příspěvků"  $U_{0A} + U_{0B}$  a platí vztah 7.

$$
U_0 = U_{0A} + U_{0B} = (U_B - U_A) \frac{R_2}{R_1}
$$
 (7)

Pomocí principu superpozice můžeme snadno určit i zesíleni pro neideální operační zesilovač, použijeme-li vztahy pro invertující a neinvertující zapojeni operačního zesilovače.

$$
A_{in} = \frac{-\frac{R_2}{R_1}}{1 + \frac{R_2}{R_1}}
$$
(8)

$$
A_n = \frac{1 + \frac{R_2}{R_1}}{1 + \frac{R_2}{R_1}}
$$
(9)  
1 +  $\frac{1}{A_u}$ 

Zesílení diferenčního zesilovače se skutečným operačním zesilovačem, který vnáší oproti ideálnímu operačnímu zesilovači chybu konečného zesílení **Au** [5].

$$
\overrightarrow{U}_{0} = \frac{(\overrightarrow{U}_{b} - \overrightarrow{U}_{a}) \frac{R_{2}}{R_{1}}}{1 + \frac{R_{2}}{A_{u}}}
$$
\n(9)

Pro ideální operační zesilovač pak dostáváme vztah :  $U_0 = (U_b - U_a) \frac{V_a}{R}$  (11)  $\mathbf{r}$  **1** 

#### **4.1.3 Přístrojový zesilovač**

Abychom získali u diferenčního zesilovače velký (v případě ideálního OZ nekonečný) vstupní odpor a větší zesílení, předřadíme samotnému diferenčnímu zesilovači OZ3 dva neinvertující zesilovače OZl a 0Z2. Vstupní proudy jsou určeny pouze proudy neinvertujících vstupů OZ1 a OZ2, vstupní odpor je proto velký a dosahuje (i s bipolámími tranzistory) hodnot až stovek **MQ.** 

Zesílení celého zapojení podle obr. č. 4.1.3.1 je pak dáno součinem samotného diferenční zesilovače a neinvertujících zesilovačů. Zesílení každého stupně zvlášť bylo popsáno výše. V zapojení podle obr. č. 4.1.3.1 však nejsou oba neinverující zesilovače

OZ1 s OZ2 na sobě nezávislé, ale mají ve zpětné vazbě společný rezistor R<sub>1.</sub> Zesílení se tak změní proti vtahu 2.1 na :

$$
U_a = (U_1 - U_2)(1 + \frac{2R_2}{R_1})
$$
\n(12)

Použijeme-li vztah č. 11, pak dostáváme celý přenos přístrojového diferenčního zesilovače podle obr. Č. 4,1.3.1 [5].

 $\overline{\phantom{a}}$ 

$$
U_0 = (U_1 - U_2)(1 + \frac{2R_2}{R_1})\frac{R_4}{R_3}
$$
\n(13)

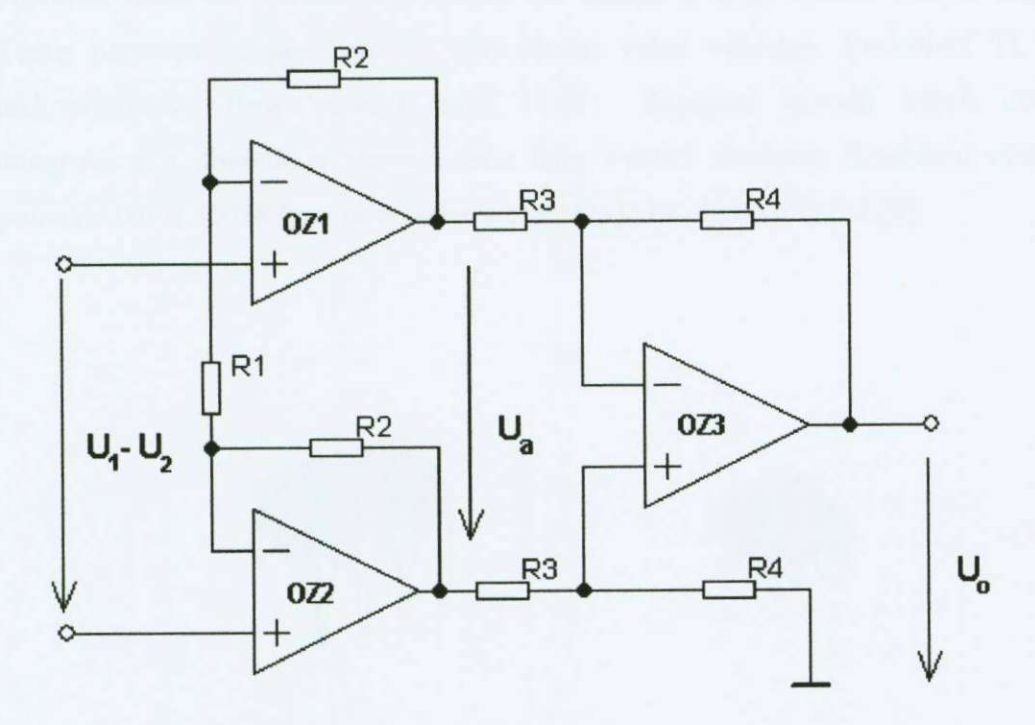

Obr. č. 4.1.3.1 Schéma rozdílového zesilovače s velkým vstupním odporem (přístrojový zesilovač)

## **5. Vlastnosti operačního zesilovače TL 061**

Možnou volbou vhodného operačního zesilovače pro realizaci zesilovače převodníku je integrovaný obvod TL 061, vzhledem k tomu, že nejsou kladeny žádné nároky na dynamické parametry operačního zesilovače, bylo by možné stejně dobře použít jiný operační zesilovač, například MA741, nebo TL 071 apod. Tato trojice operačních zesilovačů nebyla vybrána náhodně, ale zejména protože všechny tři operační zesilovače jsou mezi sebou záměnné. Rozložení vývodů je pro všechny tři operační zesilovače stejné. Důležitou podmínkou danou zadáním práce je výstupní napětí +10 V/-10 V při zátěži 1 k $\Omega$ .

Integrovaný operační zesilovač TL 061 je high-speed (velká rychlost přeběhu) operační zesilovač s tranzistory J-FET na vstupu a tedy velkou vstupní impedancí. Tento parametr je pro realizaci převodníku velmi výhodný. Provedení TL 061 je nízkopříkonový (low power) klon TL071. Zapojení vývodů všech uvedených integrovaných obvodů je stejné a jsou tedy v patici záměnné. Rozložení vývodů pro pouzdro DIP8 a S08 (pro povrchovou montáž) je na obrázku č. 5.1 [8].

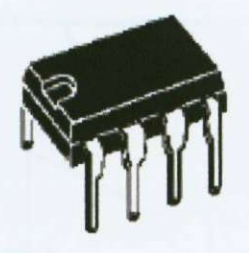

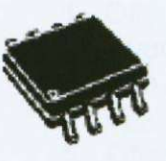

N DIP<sub>8</sub> (Plastic Package)

D  $SO<sub>8</sub>$ (Plastic Micropackage)

Obr. č. 5.1 Provedení pouzder pro IO TL 061 a TL 071

Základní vlastnosti operačního zesilovače TL 061:

- **o** velmi nízký vstupní proud a malá vstupní napěťová nesymetrie
- **o** ochrana proti zkratu na výstupu
- **o** velká vstupní impedance, díky J-FET na vstupu
- **o** vnitřní kmitočtová kompenzace
- o rychlost přeběhu 3,5 V/µs

Rozložení vývodů je zobrazeno na obrázku č. 5.2. Vývody 1 a 5 slouží k nastavení kompenzace vstupní napěťové nesymetrie. Zapojení kompenzačního potenciometru ukazuje obrázek č. 5.3, vstupní napěťová nesymetrie je typicky asi 3 mV, použití kompenzace tedy není nezbytně nutné. V zapojení teploměru je ovšem nastavení nulového offsetu využito. Je to zejména pro možnost záměny jednotlivých výše popsaných typů operačních zesilovačů, které mají různé elektrické parametry, ale mají stejné rozložení vývodů [8].

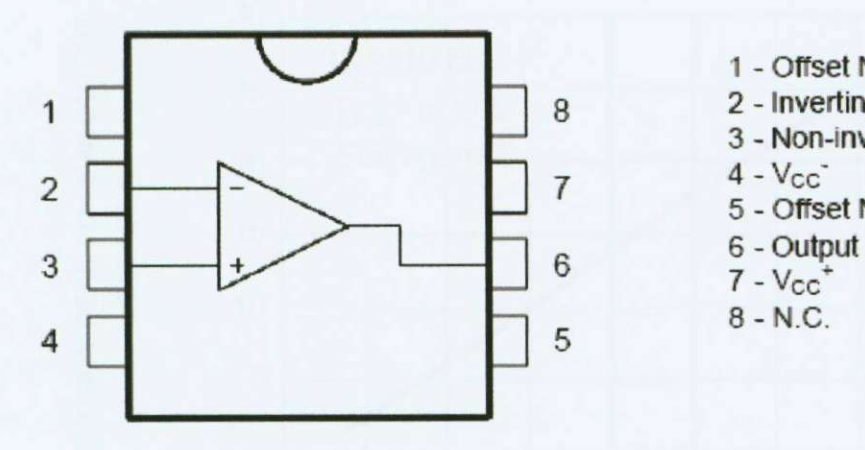

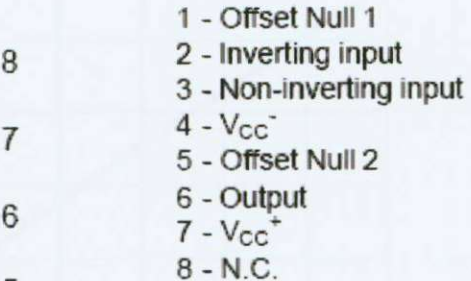

Obr. č. 5.2 Rozložení vývodů operačního zesilovače TL 061

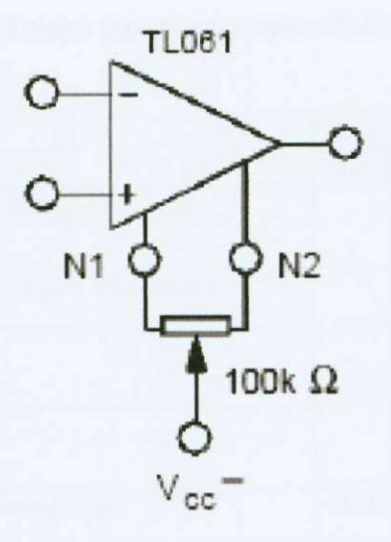

Obr. č. 5.3 Nastavení vstupní napěťové nesymetrie

Důležité elektrické parametry vztažené k napájecímu napětí +15 V/-15 V při teplotě okolí 25 °C uvádí tabulka č. 5.1 a závislost maximálního rozkmitu výstupního napětí na napájecím napětí je vynesena v grafu na obrázku č. 5 .4.

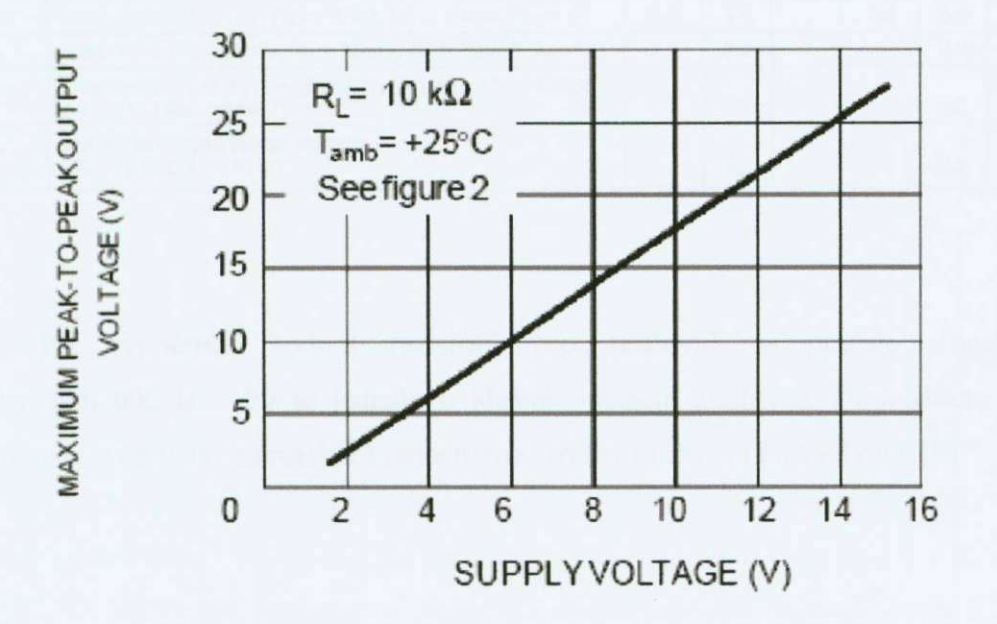

Obr. ě. 5.4 Závislost rozkmitu výstupního napětí na napájecím napětí

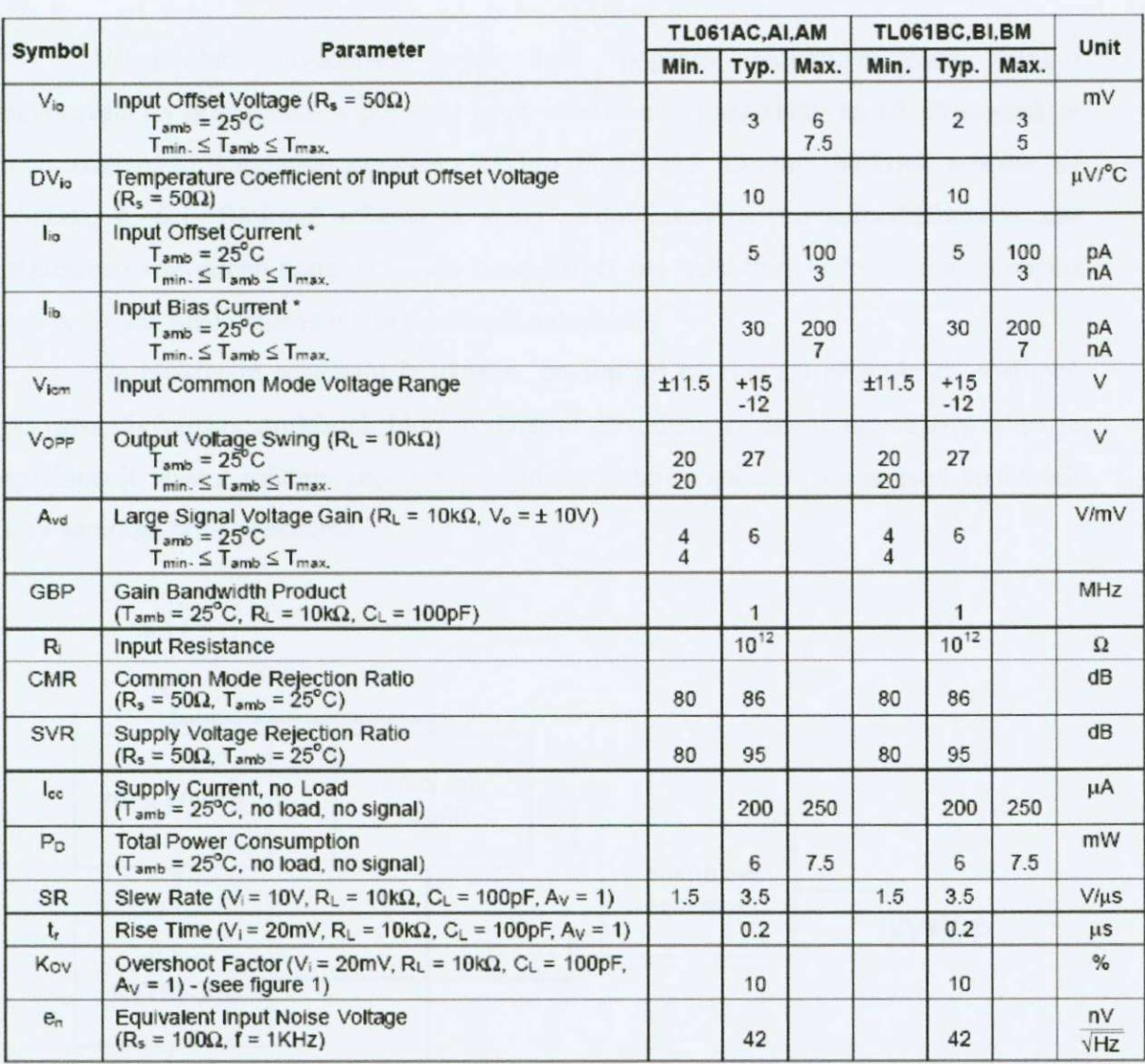

#### Tabulka č. 5.1 Elektrické parametry operačního zesilovače TL 061

Při výpočtech hodnot rezistorů pro zesilovač se pracuje s operačním zesilovačem tak, jako by se jednalo o ideální operační zesilovač. Dopouštíme se tak malé chyby v zesílení, kterou lze kompenzovat trimry určenými ke kalibraci [8].

## **6. Realizace převodníku**

v kapitolách uvedených výše byly popsány jednotlivé části (bloky) navrhovaného převodníku a popsány jejich vlastnosti a požadavky na ně. Převodník je tedy realizován vhodným zapojením těchto bloků, jak ukazuje blokové schéma na obrázku č. 6.1. Blokové schéma je velmi zjednodušené a pro jednoduchost je zde zakresleno rozvedené napájecí napětí (unipolámí) pro jednotlivé bloky. Napájecí napětí pro zesilovač není vzhledem k přehlednosti zakresleno.

Na blokovém schématu je ukázán postup při navrhování převodníku postupně po jednotlivých konstrukčních blocích. Dalším důvodem uvedení blokového schéma je zpřehlednit vlastní schéma zapojení převodníku, které vzhledem k množství součástek není samotné příliš přehledné.

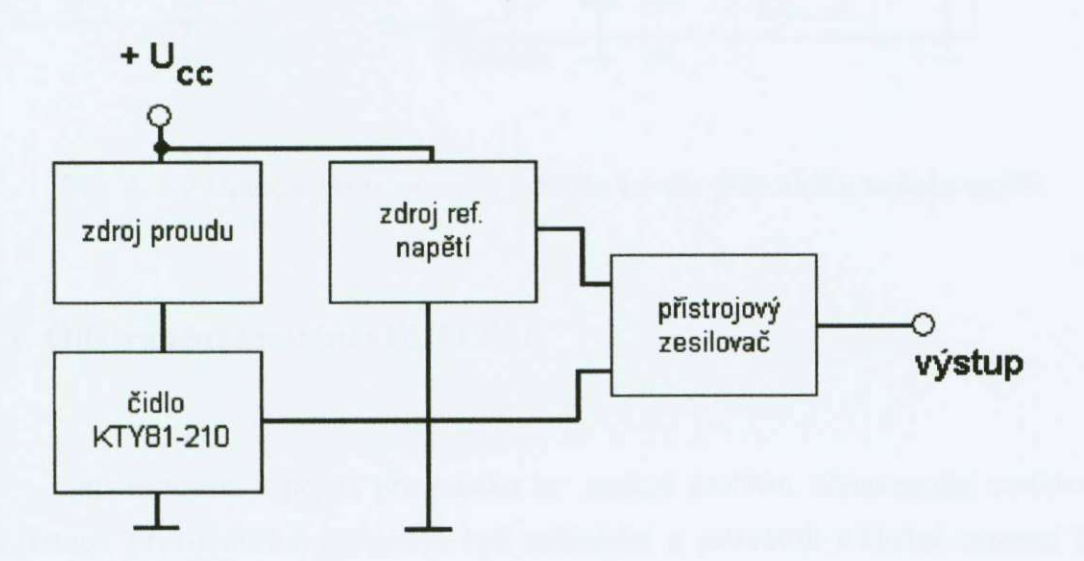

Obr. č. 6.1 Blokové schéma zapojení převodníku

Úplné schéma převodníku teploty na napětí je zobrazeno na obrázku č 6.2. Schéma je včetně zapojení trimrů pro kompenzaci napěťové nesymetrie vstupů operačních zesilovačů (IC2, IC4, IC5). Dále jsou ve schématu zakresleny kondenzátory CY3 a CY4, které zabraňují kmitání stabilizátoru, zapojení stabilizátoru napětí IC3 bylo zcela převzato z katalogového listu viz [4]. Kondenzátory zapojené paralelné k neinverujícím vstupům (COl, C02) zabraňují kmitání operačního zesilovače, což se ukázalo jako zásadní problém při zapojení bez nich. Tento problém je popsán v kapitole
6.1. Schéma je ještě doplněno o kondenzátory CY1 a CY2, které pracují jako blokovací kondenzátory zabraňující nežádoucím kmitům na frekvencích asi od 500 kHz výše. Hodnota je určena empiricky 100 nF [5].

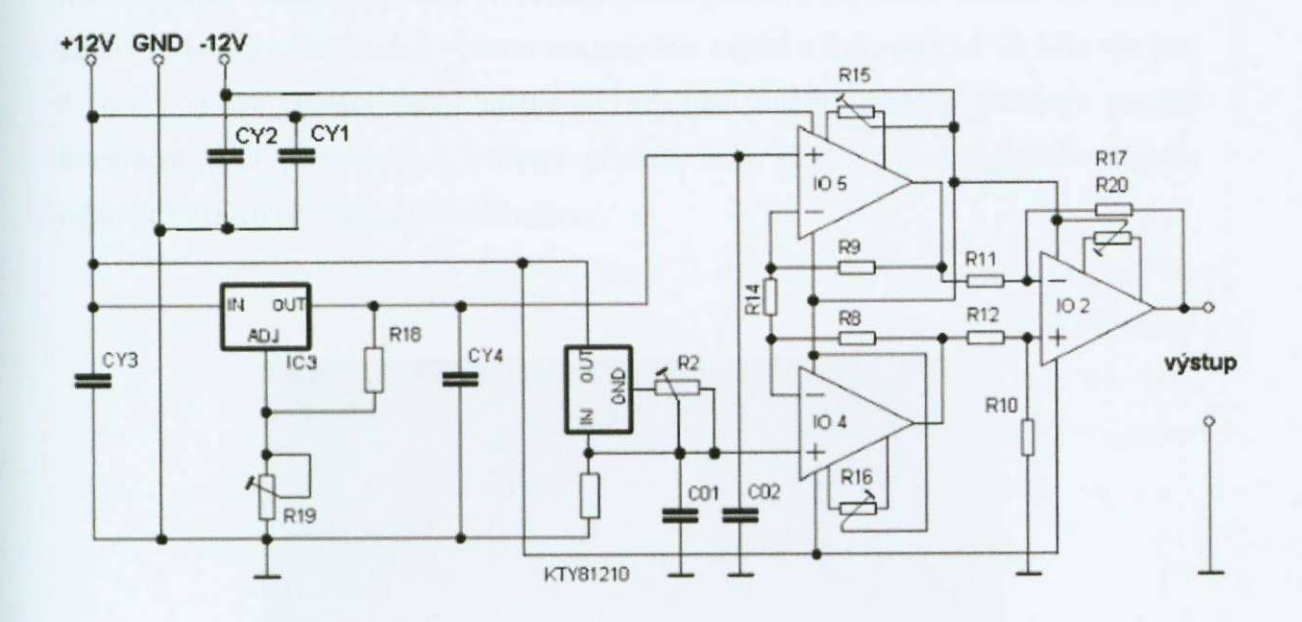

Obr. Č. 6.2 Úplné schéma zapojení jednoho kanálu převodníku teplota/napětí

## **6.1. Odstranění kmitání OZ TL061**

Při testování zapojení převodníku se naskytl problém. Neinvertující zesilovače na vstupu přístrojového zesilovače byli nefunkční a setrvávali vkladné saturaci bez ohledu na to, jaké napětí bylo do neinvertujicího vstupu přivedeno. Výstupní napětí bylo měřeno Číslicovým multimetrem UNl-T UT70B.

Závada v samotném integrovaném obvodu operačního zesilovače byla vyloučena, protože se obvod choval shodně s různými obvody téhož typu.

Závadu se podařilo odstranit rezistory zapojenými do série s neinvertujícími vstupy operačních zesilovačů, jelikož je vstupní odpor operačních zesilovačů velmi velký, netekl přes rezistory žádný proud (byly zkoušeny rezistory 20 k $\Omega$ ).

Toto řešení však není správné, protože by z principu degradovalo linearitu zesilovače úbytkem na rezistoru. Chyba by sice byla zřejmě zanedbatelná, ale principielní zapojení rezistorů do série se vstupy se nejevilo jako dobré řešení a bylo potřeba hledat jiné řešení, které by nemělo na měření žádný vliv.

Závadu se podařilo objasnit až po připojení vzorkovacího osciloskopu na výstup neinverujiciho zesilovače, který je součástí přístrojového zesilovače. Měření ukázalo, že zesilovač kmitá s amplitudou rovnou saturačnímu napětí a frekvencí asi 30 kHz viz obr. . 6.1.1. Toto kmitání nebyl multimetr schopen změřit, protože obsahuje pomalý integrační A/D převodník a v tomto případě tedy "lhal". Tvar změřeného signálu odpovídá křivce při nabíjení kondenzátom.

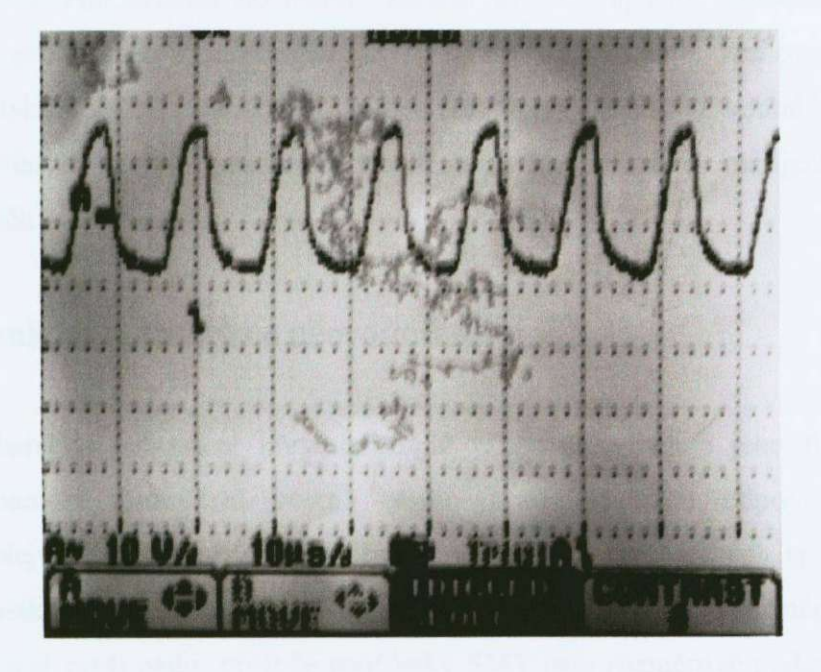

Obr. č. 6.1.1 Ukázka kmitání TL061 bez kondenzátoru C01/C02

Zřejmě se zde projevovala vysoká impedance vstupu, nějaký rušivý signál pak rozkmital zesilovač právě tak, jak je vidět z obrázku č. 6.1.1.

Problém byl vyřešen připojením kondenzátorů C01 a C02 paralelně k neinverujícím vstupům IC4 s IC5 proti zemi, viz obr. Č 6.1.2. Kmitání zcela vymizelo a po této úpravě zesilovač funguje správně.

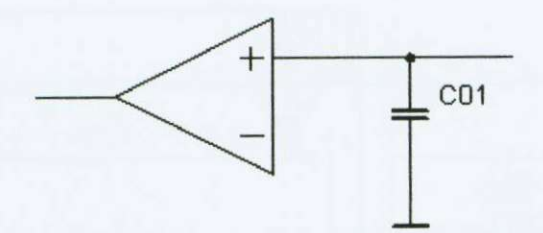

Obr. č. 6.1.2 Zapojení filtrovacího kondenzátom

Protože jsou změny napětí na vstupu zesilovače relativně pomalé-napětí sleduje teplotu, nevnáší kondenzátor do měření žádnou chybu. Kapacita kondenzátorů však i přesto byla zvolena co nejnižší (10 nF). Při této hodnotě již zesilovač spolehlivě nekmitá. Je také důležité podotknout, že bez této úpravy zesilovač kmital i při napájení ze dvou olověných 12 V akumulátorů, to znamená, že vliv zvlnění napájecího zdroje je možné vyloučit.

### **6.2 Mechanická konstrukce převodníku**

Mechanické provedení převodníku již přímo neovlivňuje jeho funkci, avšak právě mechanické provedení včetně obalu (krabičky) musí odpovídat způsobu používání. Nejvhodnějším provedením by bylo osadit desku plošných spojů (dále jen DPS) součástkami pro povrchovou montáž, zmenšily by se tak rozměry zařízení a zvýšila odolnost proti pádu, protože součástky SMT jsou rozměrově podstatně menší a lehčí (vliv setrvačnosti při pádu). Montáž SMT součástek na DPS není ovšem zcela jednoduchá a vzhledem k tomu, že na rozměry zařízení nejsou v tomto případě kladeny žádné nároky, bylo rozhodnuto pro montáž klasických součástek s vývody a jednostrannou desku DPS. Provedeni na oboustranné DPS vzhledem k jednoduchosti zapojení není potřeba.

Návrh DPS je proveden v editoru EAGLE Layout® editor ver. 4.11, tento vývojový nástroj obsahuje kromě editoru schémat a editoru DPS i tzv. autorouter, který dokáže podle schématu sám navrhnout DPS podle předem zadaných kritérií. Aby bylo možné funkce autoroutem využít, je nejprve potřeba překreslit schéma na plochu editom. Toto schéma, ze kterého byla vytvořena DPS, je na obrázku ě 6.2.1.

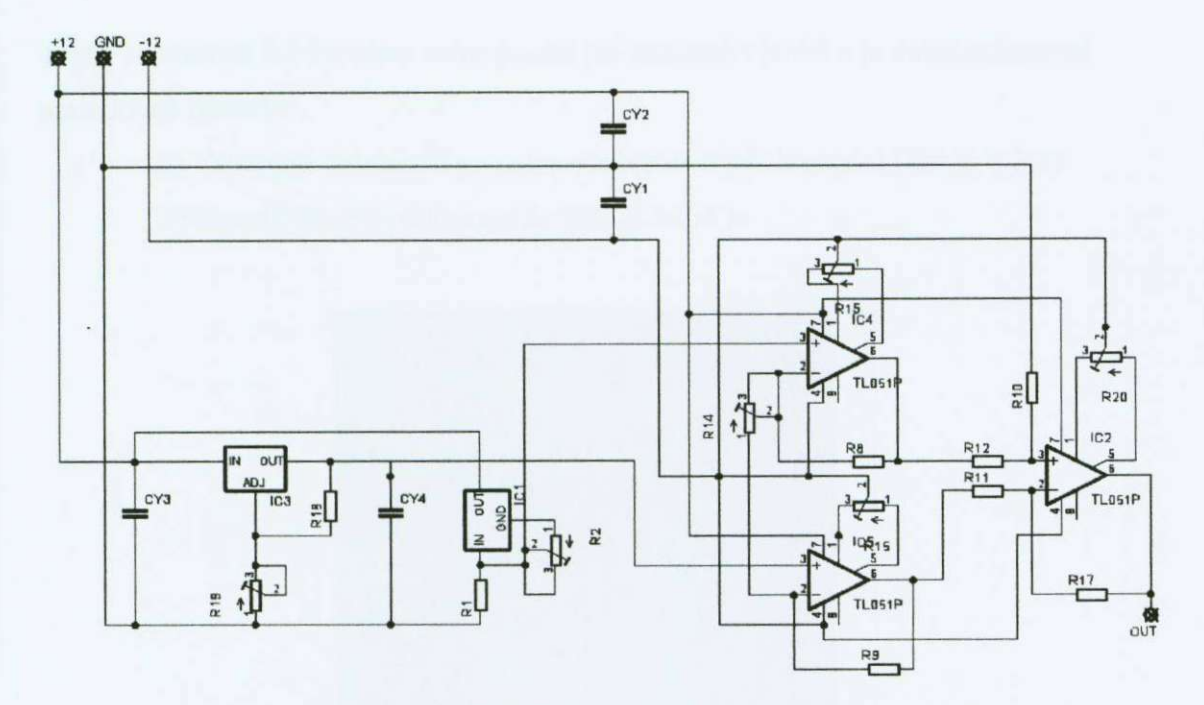

Obr.č. 6.2.1 Schéma nakreslené v editoru Eagle Layout editor® 4.11

Grafický výstup z autorouteru po opravách tloušťky čar a rozmístění některých součástek je vlastně hotový návrh DPS. Na obrázku č. 6.2.2 je zobrazená DPS ze strany součástek spolu s rozmístěním součástek na vrchní straně. Rozměry DPS jsou voleny tak, aby bylo možné celé zařízení umístit do plastové krabičky. Rozměry hotové DPS jsou 90 mm x 65 mm.

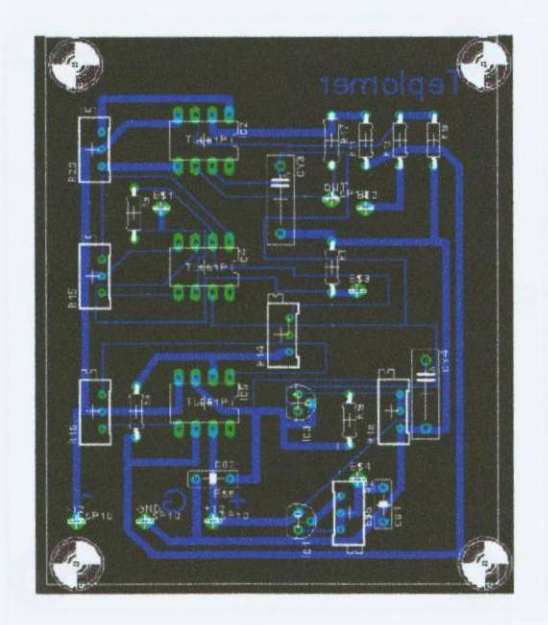

Obr. č. 6.2.2 Hotový návrh DPS pro převodník T/U včetně osazení součástkami (obrázek je pouze ilustrativní a rozměry neodpovídají)

Takto zobrazená DPS ovšem nelze použít při samotné výrobě a je nutné zobrazení následovně upravit:

- 1) Odstranit zobrazení pouzder součástek a jejich popisů (obr.č. 6.2.3)
- 2) Zrcadlově převrátit pro tisk (obr.č. 6.2.4)

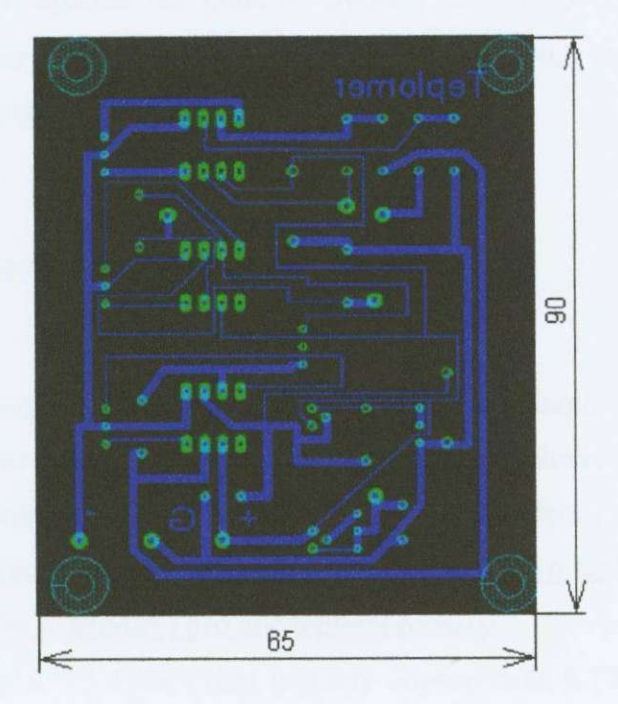

Obr. č. 6.2.3 DPS bez zobrazení součástek a jejich popisek M 1:1

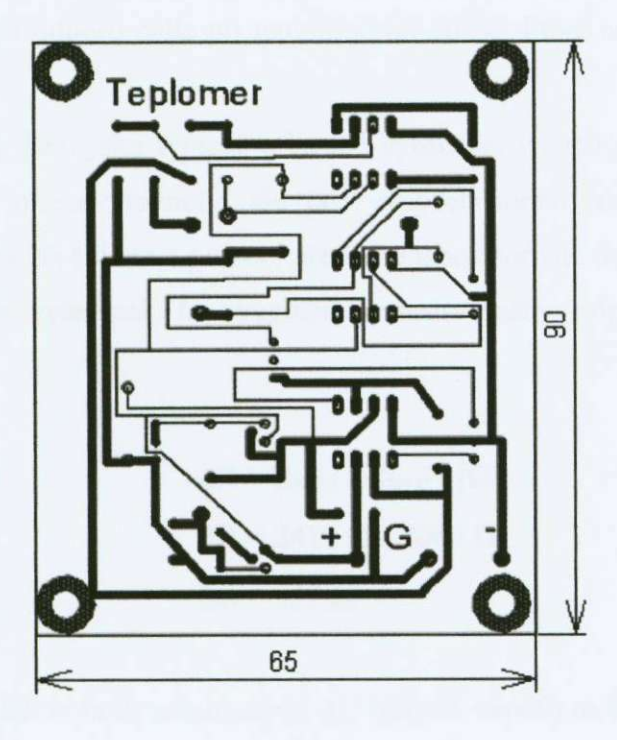

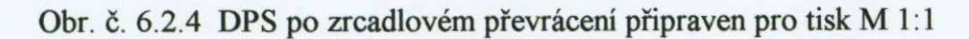

DPS byla vytvořena následujícím postupem. Obrazec DPS z obrázku č. 6.2.4 byl vytištěn na průhlednou fólii pomocí laserové tiskárny. Přiložen na povrch kuprextitu sfotocitlivou vrstvou a cca. 15 min. osvětlován UV výbojkou 60 W. Po vyvolání ve vývojce tvořené 3% roztokem NaOH zůstanou na desce obarveny pouze vodivé cesty. Vyvolanou desku vyleptáme za pomoci chloridu železitého. Otvory pro vývody součástek jsou vrtány pomocí stojanové vrtačky vrtákem D0,8 mm. Hotová deska je potřena ochranným pájivým lakem.

## **6.3 Výpočet hodnot součástek**

Zatím byla popisována pouze obecná konstrukce jednotlivých částí teploměru, ale aby každá z těchto částí plnila svou úlohu v daném teplotním rozsahu, je třeba osadit jednotlivé bloky teploměru rezistory o vhodných hodnotách odporu.

Výpočet hodnot rezistorů v této kapitole je popsán pro teplotní rozsah 30 °C -50 *°C* . ovšem výpočet je shodný i pro jiné teplotní rozsahy.

Podle tabulky č. 2.1.1 lze vyčíst hodnoty odporu čidla KTY 81-210, které bylo použito. Tyto krajní hodnoty odporu jsou pro výpočet ostatních součástek klíčové. Jedná se o hodnotu odporu čidla při teplotě okolí 30 °C, které odpovídá odpor  $R_{30}$ °C = 2080 Ω a o hodnotu odporu čidla při teplotě okolí 50 °C, které odpovídá odpor čidla  $R_{50\degree C} = 2417 \Omega$ .

Tyto hodnoty jsou jako typické udávané výrobcem v katalogovém listu viz [3]. Nejedná se jistě o přesné hodnoty, ale pro výpočet hodnot odporů stačí. Přesné nastavení proběhne až při kalibraci pomocí přesného laboratorního teploměru.

Z hodnot viz výše pak lze vypočíst rozsah změny odporu čidla v daném teplotním rozsahu.

$$
\Delta R = R_{50\degree C} - R_{30\degree C} \quad [\Omega]
$$
\n
$$
\Delta R = 2417 \Omega - 2080 \Omega
$$
\n
$$
\Delta R = 337 \Omega
$$
\n(14)

Hodnota  $\Delta R$  udává, jak se bude měnit napětí  $\Delta U$  (úbytek napětí) na čidle.

Proud **I** je konstantní proud nastavený pomocí zdroje proudu. Podle vztahu č. 2 je zřejmé, že proud nastavený stabilizátorem LM317L bude  $I = 1,2/R_{\text{trim}}$ . Rezistor s hodnotou R<sub>trim</sub> je nahrazen potenciometrem, který umožní nastavení hodnoty proudu při kalibraci teploměru. Vzhledem k tomu, že nepředpokládáme proud čidlem menší než 0,5 mA, je možné použít potenciometr, nebo víceotáčkový trimr o hodnotě 2 kΩ (R<sub>trim</sub>=  $1,2/0,0005 = 2400 \Omega \Rightarrow 2 k\Omega$ .

Tento trimr je ve schématu označen jako R2.

Hodnotu proudu **I** můžeme teoreticky volit libovolnou a podřídit tomu zesíleni přístrojového zesilovače, ovšem jsme vázáni součástkovou základnou a počet hodnot rezistorů v různých E-řadách není nekonečný.

Abychom dostali celé hodnoty odporů, bude nejlepší volit proud takový, aby zesílení zesilovače bylo celočíselné a to takové, aby hodnoty odporů odpovídaly hodnotám odporů v řadě nejvýše E24.

Zesíleni zesilovače je dané poměrem napětí AU a rozsahem požadovaného výstupního napětí, jak uvádí vztah č. 16.

$$
A_u = 20 / \Delta U \tag{16}
$$

V kapitole 4.1.3 byl popsán napěťový přenos-zesílení přístrojového zesilovače vztahem č. 14, ze kterého je možné vypočítat hodnoty jednotlivých rezistorů.

Jelikož je možné proud I procházející čidlem nastavit v relativně širokém rozsahu (od 0,6 mA do 5 mA), může se i zesílení zesilovače pohybovat v určitém rozsahu.

Pro výpočet zesílení zvolíme proud I = 2,5 mA. Podle vztahu č. 15 pak vyplívá,  $\check{z}e \Delta U = 0.843$  V.

Zesílení zesilovače pak bude (aby bylo vyhověno požadavkům na zesilovač):

**A u=** 20/0,843  $A_u = 23,72$ 

Jak již bylo uvedeno, jsme omezeni hodnotami vyráběných rezistorů, proto bylo zvoleno nejbližší celočíselné zesílení, tedy Au = 25. Hodnota proudu podle vztahu č. 14 a z Ohmova zákona pak odpovídá  $I = 2.37$  mA, tento proud ovšem není na rozdíl od zesílení problém nastavit trimrem R2.

Pro výpočet hodnot rezistorů v zesilovači pak použijeme vztah č. 13, který byl uveden v kapitole 4.1.3. Ze vztahu pak vyplývá, že zesílení rozdílového zesilovače musí být 5 a rovněž zesílení neinvertujících zesilovačů musí být 5. Použijeme-li tedy značení rezistorů podle schématu, tak jednotlivé hodnoty budou:

$$
R10 = R17; R11 = R12
$$
 (17)  
 
$$
R10 = 5*R11; R17 = 5*R12
$$
 (18)  
 
$$
R12 = 1 k\Omega
$$

 $R17 = 5 k\Omega$ 

Hodnota pro RIO byla zvolena 1 *kQ* proto, aby výstupní odpor zesilovače byl co nejmenší.

$$
R8 = R9
$$
  
\n
$$
5 = 1 + 2(R8/R14)
$$
  
\n
$$
2 = R8/R14 \Rightarrow 2*R14=R8
$$
  
\n
$$
R14 = 1 k\Omega \Rightarrow R8 = 2 k\Omega
$$
  
\n(19)

Hodnoty ostatních součástek použitých při realizaci převodníku teplota/napětí byly převzaty z katalogových listů součástek.

## **6.3,1 Výpočet hodnot nastavovacích rezistor pro stabilizátor napětí**

Úkolem stabilizátoru napětí je přivádět na vstup zesilovače konstantní napětí, které je shodné s napětím offsetu vznikajícím na čidle při spodním okraji rozsahu měřené teploty. V konkrétním případě tehdy když je teplota 30 °C a velikost odporu čidla R<sub>čdla</sub>=2080 Ω. Hodnota stabilizovaného napětí pak musí odpovídat hodnotě podle vztahu č. 1.

 $U_{stab} = I * R_{cidal} [V]$  $U_{\text{stab}} = 2.37 * 10^{-3} A * 2080 \Omega$  $U_{\text{stab}}=4,94$  V

V kapitole 3 2 je popsána konstrukce stabilizátoru s LM137L, který byl použit a vztah č. 1 uvádí vztah, který lze použít při výpočtu hodnot odporů.

> $U_{R18} = 1,25$  V; R18 = 240  $\Omega$  $U_{R18} = [R18/(R19+R18)] * U_{stab}$  [V] (21) 1,25 V =  $[240 Ω/(R19+240 Ω)]$  \* 4,94  $R19 = 948 \Omega$

(20)

Aby bylo možné nastavení hodnoty napětí U<sub>stab</sub>, je R19 nahrazen trimrem o hodnotě odporu 2 kΩ, to znamená, že vypočtená hodnota 948 Ω se nachází uprostřed rozsahu trimru. Je tedy možné nastavovat jak větší tak i menší napětí [6].

Použité součástky: IC1, IC3.............................LM317L

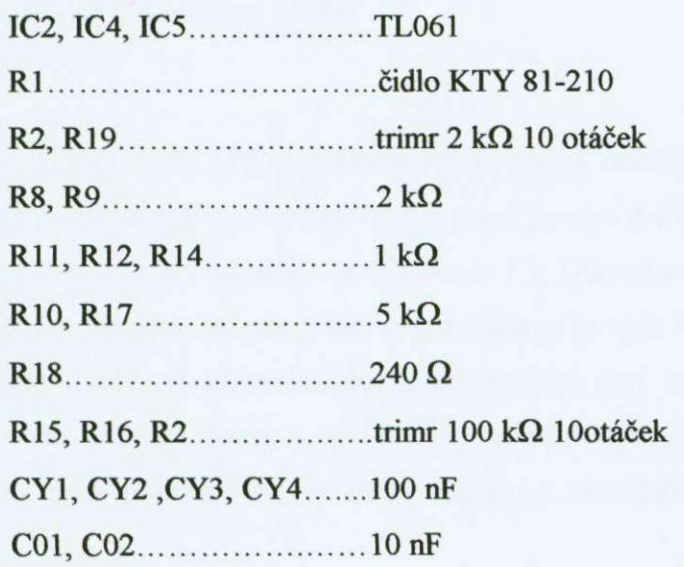

## **7. Popis paralelního portu LPT**

Pro komunikaci A/D převodníku s osobním počítačem je použit paralelní port, který je základní výbavou většiny PC Pro lepší pochopení obslužného programu, který byl vytvořen pro vizualizaci naměřené teploty a jeji záznam, je důležité alespoň zjednodušeně popsat vlastnosti paralelního portu LPT. Přesněji rozebírat vlastnosti portu není zřejmě důležité, protože pro jeho používání obslužným programem více hardwarových informací nevyžaduje.

Původně byl paralelní port pro PC účelově vytvořen pro komunikaci s tiskárnou, tedy jednosměrný přenos dat od PC do tiskárny. Později však byl dalšími módy uzpůsoben i pro obousměrný přenos dat rychlosti až jednotek MB/s. Paralelní port byl v roce 1994 standardizován pod IEEE 1284. Tento standard definuje 5 módů činnosti:

- 1) SPP mode Compatibility Mode (Centronics mode)
- 2) Nibble Mode
- 3) Byte Mode
- 4) EPP Mode (Enhanced Parallel Port)
- 5) ECP Mode (Extended Capabilities Mode)

Paralelní porty (LPT1 nebo LPT2) počítače PC poskytují celkem 17 digitálních linek, které je možno používat pro rychlý přenos dat mezi portem a obvody rozhraní. Těchto 17 linek je rozděleno do tří registrů, viz tabulka č. 7.1. Díky množství linek jsou některé pokusy zvlášť jednoduché. Při používání portu tiskárny je však třeba dodržovat značnou opatrnost. Na rozdíl od sériového portu je paralelní port možno poměrně snadno nevědomky zničit, protože vstupy a výstupy, jež jsou kompatibilní s technologií TTL , nejsou chráněny proti přetížení [9]. Je třeba dodržovat následující bezpečnostní opatření:

- 1) Přístroje se smějí k paralelnímu portu připojovat jen při vypnutém napájení počítače.
- 2) Na vstupy se smí přivést jen napětí mezi O V a 5 V.
- 3) Výstupy se nesmí zkratovat nebo připojit na jiné výstupy.
- 4) Výstupy nesmí přijít do styku s cizím napětím.

Obrázek č. 7.1 ukazuje rozložení vývodů 25-ti pólového konektoru Sub-D na PC. Kromě toho lze použít i 36-ti pólový konektor Centronics, aby se k připojení na rozhraní mohl použít obvyklý kabel pro tiskárny. Zakoupené kabely pro tiskárnu se někdy trochu odchylují od zobrazeného rozložení vývodů, je tedy záhodno kabel nejprve pečlivě prověřit.

| <b>Registr</b>  | <b>Offset</b> | Poznámky               |
|-----------------|---------------|------------------------|
| Datový registr  | 0             | Výstup dat na tiskárnu |
| Stavový registr |               | Čtení stavu tiskárny   |
| Řídící registr  | 2             | Řízení funkcí tiskárny |

**Tabulka č.** 7**.1 Registry portu LP T** 

Port obsahuje vždy bázovou adresu (BA) a dvě následující adresy. Často je vedle prvního rozhraní tiskárny (LPT1) ještě druhé rozhraní (LPT2). V následujících programech se zásadně používá rozhraní LPT1. Je ho však možno pomocí bázové adresy zaměnit za druhé rozhraní. Bázové adresy paralelních portů jsou uvedeny v tabulce č. 7.2.

Spolu s datovým registrem je k dispozici navazující osmibitový výstupní port, přes nějž se normálně posílají data na tiskárnu. Výstupy jsou kompatibilní s technologií TTL (obrázek č. 7.2), tj. vysoká úroveň je mezi 3,5 a 5 V a z výstupů je možno odebírat proud, který je závislý na konkrétní realizaci portu LPT [9].

Rozdílné hodnoty maximálních zátěžových proudů paralelního portu se liší v závislosti na fyzické realizaci daného paralelního portu. Maximální hodnoty odebíraného proudu se mohou pohybovat od 4 mA až po 20 mA. Proto je vždy nejvýhodnější na paralelním rozhraní s PC komunikujícího zařízení využít oddělovací buffer.

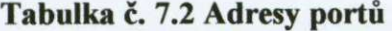

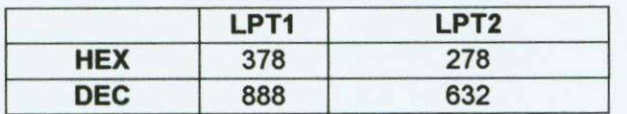

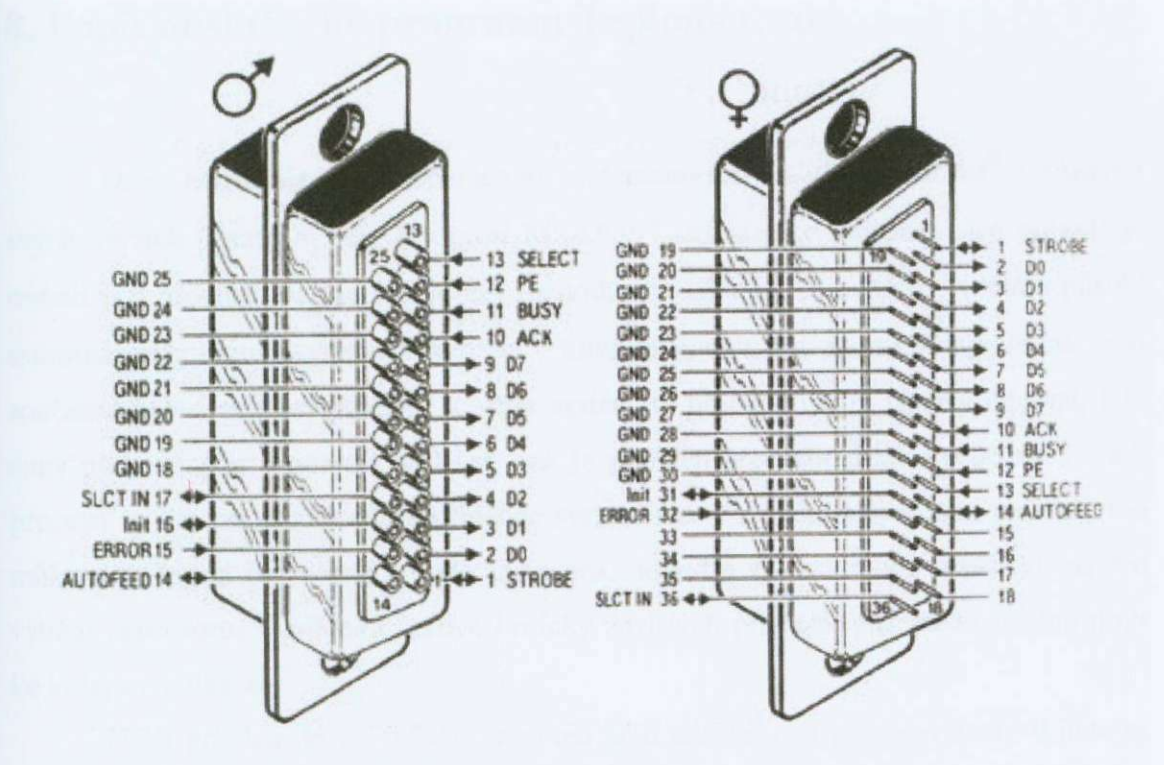

Obr. č. 7.1 Zapojení jednotlivých pinů konektoru

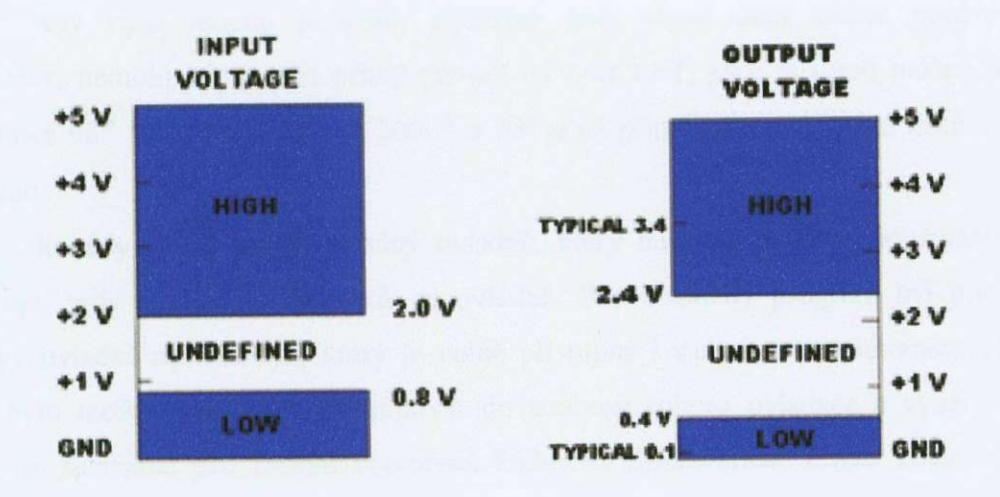

Obr. č. 7.2 Definice úrovní TTL logiky

# **8. Popis obslužného programu Teplomčr.exe**

Dnes nejrozšířenějším operačním systémem pro PC je Windows® v různých svých verzích. Tento systém je oproti MS-DOS® uživatelsky mnohem více pohodlný, ovšem pro procesy, ve kterých je Čas rozhodující veličinou se nehodí. Problém působí samotná architektura sytému Windows®, když je použit tzv. multitasking. Jedná se o současně běžící procesy, kterým je vždy systémem přidělen určitý časový interval, kdy daný proces může procesor využívat, pak je přidělen procesor jinému procesu. Pořadí procesu se řídí prioritami, které přiděluje systém sám. Při běhu aplikace se tedy snadno může stát, že jeji čas vyprší a bude zastavena, dokud jí systém znovu nepřidělí čas pro využití procesoru. V případě časově kriticky závislých procesů, pak může snadno dojít ke kolapsu aplikace.

Další problém je ve stabilitě systému jako takového. I přes nevýhody Windows je program vyvinut pro tento operační systém. Hlavním důvodem je velká rozšířenost tohoto systému. V obslužném programu není čas kritickou veličinou.

Program Teploměr.exe je psán v programovacím jazyce Delphi ve vývojovém prostředí Borland Delphi 6®.

Aby bylo možné program používat pod všemi dnes běžně používanými Windows, nemohl být použit přímý přístup na port LPT, jako je tomu možné ještě u Windows 98<sup>®</sup> SE. Pro Windows 2000<sup>®</sup> a XP je již přímý přístup k portu tiskáren LPT zakázán.

Je tedy nutné použít vhodný ovladač, který bude umožňovat používání portu nepřímo, tedy pomocí požadavků na ovladač. Pro obslužný program byl použit již hotový ovladač zlportio.sys, který je volně přístupný i s popisem na internetu viz [9]. Aby bylo možné jednoduše přistupovat do souboru tohoto ovladače a využívat jeho rutin, je speciálně pro Delphi vytvořena knihovna zlportio.dcu. Z této knihovny je v programu použita pouze jedna procedura a jedna funkce. Jedná se proceduru "ZLIOPortWrite(Adresa,slovo);" a funkci "ZLIOPortRead(Adresa);", která vrací hodnotu načteného bajtu z adresy "Adresa". Pomocí těchto dvou syntaxí je obsloužena celá komunikace mezi PC a převodníkem D/A [10].

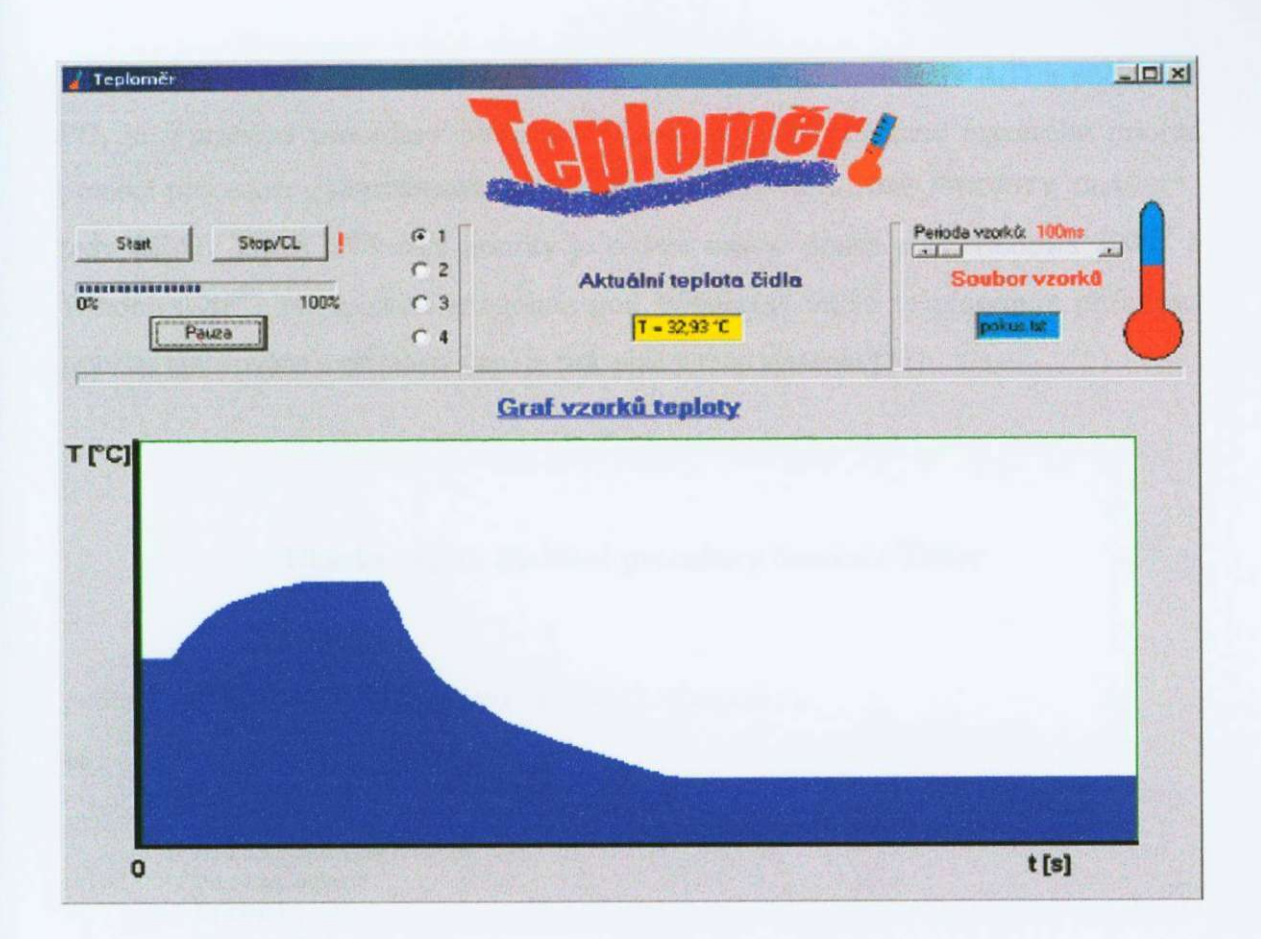

#### Obr. č. 8.1 Ukázka okna programu Teploměr.exe

Mimo výše popsaného program využívá pouze standardní komponenty, jako jsou například tlačítka, progressbar, editační okénko apod. Všechny tyto komponenty jsou součástí vývojového prostředí Borland Delphi® od verze 3. Zajímavou komponentou, která je v programu teplomer.exe pro vykreslování grafu použita, je komponenta PaintBox. Tato komponenta vytváří ve formuláři (v okně programu) prostor, do kterého lze zakreslovat buďto bodově pixel po pixelu, nebo vykreslovat různé obrazce za pomoci souřadnic.

Aby bylo dosaženo grafii vyplněného jednou barvou, byla použita procedura "LineTo(X1,Y1,X2,Y2);" která je součástí třídy TCanvas a komponenty PaintBox. Při vykreslování grafu se pak jedná o svislé (X1=X2) čáry o síle 1 pixelu, přičemž souřadnice Y1 je rovna spodnímu okraji grafu, tedy 0. Hodnota parametru Y2 pak odpovídá naměřené hodnotě teploty ve vhodném poměru tak, aby bylo možno teplotu zobrazit. Parametr X1=X2 je vždy při každém měření inkrementován o 1.

Opakování periody měření v nastaveném čase pomáhá komponenta Timer, která spouští vzorkování (měření) teploty vdaných intervalech tj. v rozmezí od 100 ms do

1000 ms. Aby byla zaručena klidná část přenosu mezi převodníkem A/D a počítačem PC, je v průběhu procedury obsluhující Timer procesu přiřazena maximální priorita pomocí procedury "Setpriorityclass(GetCurrentProcess(), REALTIME\_PRIORITY\_CLASS);", tedy REAL TIME. Přiřazení priority je ovšem možné pouze pod Windows 2000® a Windows XP®, při spuštění programu pod Windows® 98/95 je procedura přiřazující prioritu ignorována a přiřazení času je pak plně v režii systému [11].

### **Ukázka výpisu obslužné procedury časovače Timer**

```
proceduře TForml.TimerlTimer(Sender : TObject) ;
```
**v a r** 

**x,y,z:byte ; t:textfile ; P,fil:string ; Fa:integer ; L:real ;**  Kanal:byte;

**begi n** 

**Setpriorityclass(GetCurrentProcess() , REALTIME\_PRIORITYCLASS);** 

```
if radiobutton2. Checked=true then Kanal:=0;
if radiobutton3. Checked=true then Kanal:=1;
if radiobutton4. Checked=true then Kanal:=2;
if radiobutton5. Checked=true then Kanal:=3;
```

```
ZlIOportwrite($378, ZLIO BYTE, kanal) ;
delayus(50) ; 
ZlIOportwrite($378+2,ZLIO_BYTE,0 ) 
delayus(50) ; 
ZlIOportwrite($378+2,ZLIO_BYTE,4) 
delayus(50) ; 
ZlIOportwrite($378+2,ZLIO_BYTE,0) 
delayus(50) ; 
ZlIOportwrite($378+2,ZLIO_BYTE,3) 
delayus(50) ; 
ZlIOportwrite($378+2,ZLIO_BYTE,0) 
delayus(50) ; 
ZlIOportwrite($378+2,ZLIO_BYTE,0) 
delayus(50) ; 
x:=ZlIOportread($378+1,ZLIO_BYTE) 
delayus(50) ; 
ZlIOportwrite($378+2,ZLIO_BYTE,1 ) 
delayu s (50) ; 
y:=ZlIOportread($378+1,ZLIO_BYTE) 
delayus(50) ; 
ZlIOportwrite($378+2,ZLIO_BYTE,2) 
delayus(50) ;
```

```
z:=ZlIOportread($378+l,ZLIO_BYTE) ; 
delayus(50) ; 
ZlIOportwrite($378+2,ZLIO_BYTE,3) ; 
delayus(50) ;
```
#### $M: =I.$ : L:=Trunc(( $(x-15)/16 + (y-15) + (z-15) *16$ ) \*1700/4096)/100;  $sourcet.Text:=T = '+floattostr(L+25)+' °C';$  $P:=f$ loattostr(trunc( $(x-15)/16 + (y-15) + (z-15)*16$ );  $Pa:=strtoint(P)$ ;

```
ProgressBari.Position:=Pa ; 
Paintboxl.Canvas.Pen.Color:=ClBlue ; 
Paintboxl.Canvas-MoveTo(i , 287) ; 
Paintboxl.Canvas-LineTo(i,287-trunc(Pa/14.166) ) ; 
fil:=filename.Text ;
```

```
assignfile(t,fil) ; 
append (t) ;
```

```
i:=i+l ; 
WriteLn(t,floattostr(i),'
',soucet.text);
```

```
closefile(t) ; 
end;
```
Pro lepší reprodukci naměřených hodnot jsou vzorky hodnot zaznamenávány současně s grafem i do souboru, jehož jméno je možné libovolně měnit. Jelikož perioda vzorkováni může být v určitém rozmezí libovolná, jsou vzorky zaznamenávány pouze spolu s číslem měření nikoliv časem měřeni. Časovou osu je pak možné sestavit ze známe periody a počtu měření (čísla měření). Vygenerovaný soubor je kdykoliv možné importovat například do Microsoft Excel a tabulku s grafem použít například do protokolu k měřeni.

Výstupní soubor je prostý textový soubor v Delphi deklarovaný jako proměnná typu *TexíFíle.* Příklad výstupního souboru je ukázán níže. Do tohoto souboru jsou možné všechny přístupy jako při výpisu textu na monitor počítače. Výstup do souboru je ve výpisu programu na konci. Přiřazení jména souboru (cesty) k proměnné typu *TextFile* provádí procedura "AssignFile();", po ní následuje procedura "Append();", která posune pomyslný kurzor v souboru na konec již zaznamenaného textu a odřádkuje. Samotný zápis je pak prováděn pomocí známé procedury "WriteLn();". Po skončení práce se souborem je nutné jej zavřít procedurou "CloseFile();", aby v paměti nezabíral zbytečně moc místa, není-li používán.

#### **Příklad obsahu výstupního souboru**

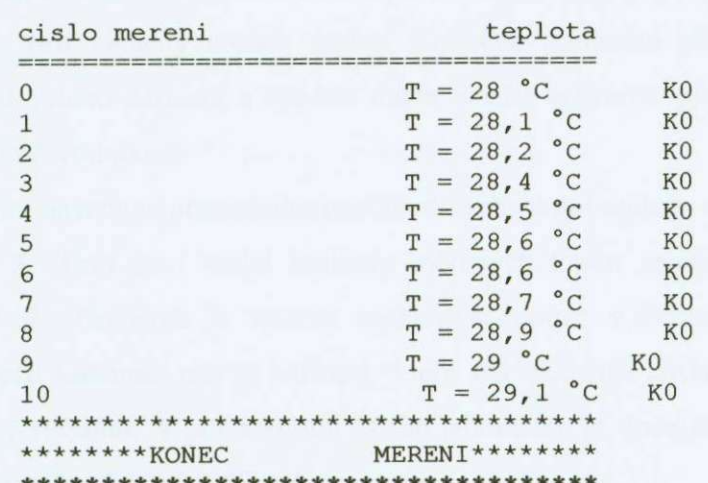

**\*\*\*\*\*\*\*\*\*\*MERENI TEPLOTY\*\*\*\*\*\*\*\*\*\*** 

Hlavička a pata záznamu ulehčuje orientaci v souboru, pokud je prováděno více měření do téhož souboru, což je možné. Spolu s teplotou a číslem měření je vždy zaznamenáno i číslo kanálu A/D převodníku, ze kterého byla teplota přečtena, v tomto případě "KO", což označuje kanál 0 A/D převodníku. Jako výchozí adresa souboru se bere název souboru v adresáři programu, ale je možné adresu souboru libovolně měnit.

Program umožňuje v jednom čase zobrazovat a zakreslovat pouze teplotu z jednoho kanálu A/D převodníku, je však možné mezi jednotlivými 4 kanály přepínat pomocí komponenty RadioButton.

### **8.1 Obsluha programu Teploměr**

Po správném připojení převodníku T/U k A/D převodníku a celého měřícího systému k PC pomocí paralelního portu (portu tiskárny) spustíme program

Před spuštěním měření je zapotřebí zadat jméno souboru, kam se budou naměřené údaje ukládat, jinak zůstane výchozí jméno souboru "pokus.txt", dále nastavíme periodu vzorkování a kanál, ze kterého se má měřit. Měření spustíme tlačítkem "Start" a zastavíme tlačítkem "Pauza", tlačítko "Stop/CL" slouží k ukončení měření a smazání grafii. Kurzor grafii se vrací na pozici 0,0 a číslo měření se nuluje. Uložený soubor je možné importovat do vhodného tabulkového editoru a zpracovat do protokolu.

## **9. Finální nastavení teploměru**

Nejdůležitějším krokem při konstrukci převodníku T/U, tedy teploměru, je jeho správná kalibrace pro zvolený rozsah teplot. Konečné nastavení převodníku přímo ovlivňuje přesnost celého zařízeni a snadno může zmařit veškerou předchozí snahu o realizaci přesného převodníku

Pro základní nastavení převodníku postačí dvě absolutní teploty a to teplota T<sub>1</sub> = 25 °C a T<sub>2</sub>=42 °C, toto jsou krajní hodnoty měřených teplot zamýšleného rozsahu převodníku. Jelikož převodník je možné nastavovat pouze v těchto dvou krajních bodech, postačí pro kalibraci měřící zařízení, které má nejmenší chybu vždy při dané teplotě bez změny rozsahu. V podmínkách školní laboratoře je dostupnost absolutního teploměru s přesností lepší jak 0,1 °C velmi omezena.

Pro nastavení převodníku slouží víceotáčkové (20 ot.) trimry R2 a R19, které jsou uvedeny na obrázku č. 9.2. Trimrem R2 je nastavován proud protékající přes čidlo a dalším trimrem R19 je nastavováno referenční napětí stabilizátoru, pro odečtení offsetu vzniklého na čidle při teplotě T<sub>1</sub>. Při nastavování obou trimrů je zapotřebí počítat s tím, že vzhledem k velkému zesílení zesilovače (asi 25) i malá změna vstupního napětí (otočení trimrem o několik stupňů) se projeví relativně velkou změnou výstupního napětí.

Vzhledem k tomu, že tato práce předpokládá spolupráci navrhovaného převodníku teplota/napěti s A/D převodníkem jehož vstupní impedance je relativně malá (1 kO), je nutné provádět kalibraci buďto přímo s připojením teploměru do A/D převodníku, nebo při kalibraci pomocí multimetru připojit mezi výstupní svorku a zem (stínění) rezistor o odporu 1 k $\Omega$ . Aby bylo dosaženo vyšší přesnosti je výhodnější kalibrovat teploměr přímo s připojeným A/D převodníkem a za pomoci měřícího programu. Takto se alespoň částečně vykompenzuje případná chyba A/D převodníku nemusí být přesně nastaven vstup 10 V/-10 V. Integrační ani derivační chybu převodníku samozřejmě ovlivnit nelze.

Vzhledem k tomu, že čidlo je pouze priletované ke stíněnému koaxiálnímu kabelu a není příliš dobře chráněno před navlhnutím kontaktů, je žádoucí použit ke kalibraci raději olej než vodu, protože voda může způsobit chybu svodovým proudem mezi vývody čidla. Olej je výborný izolant a proto nebude způsobovat žádné parazitní svodové proudy jako voda, ve které mohou být rozpuštěné různé minerály.

Pro kalibraci lze použit následující postup, který používá sestavení všech součástí patrný z obrázku č. 9.1. Při kalibraci je potřeba počítat s tepelnou setrvačností zahřívané kapaliny (oleje) a s pomalejší reakcí čidla na malou změnu teploty, tzv. doběh, když se teplota čidla vyrovnává s okolní teplotou pomaleji. To je způsobeno zejména tím, že čidlo KTY 81-210 má plastové pouzdro TO92, které je hůře tepelně vodivé než kovové pouzdro a než použitá kapalina [3].

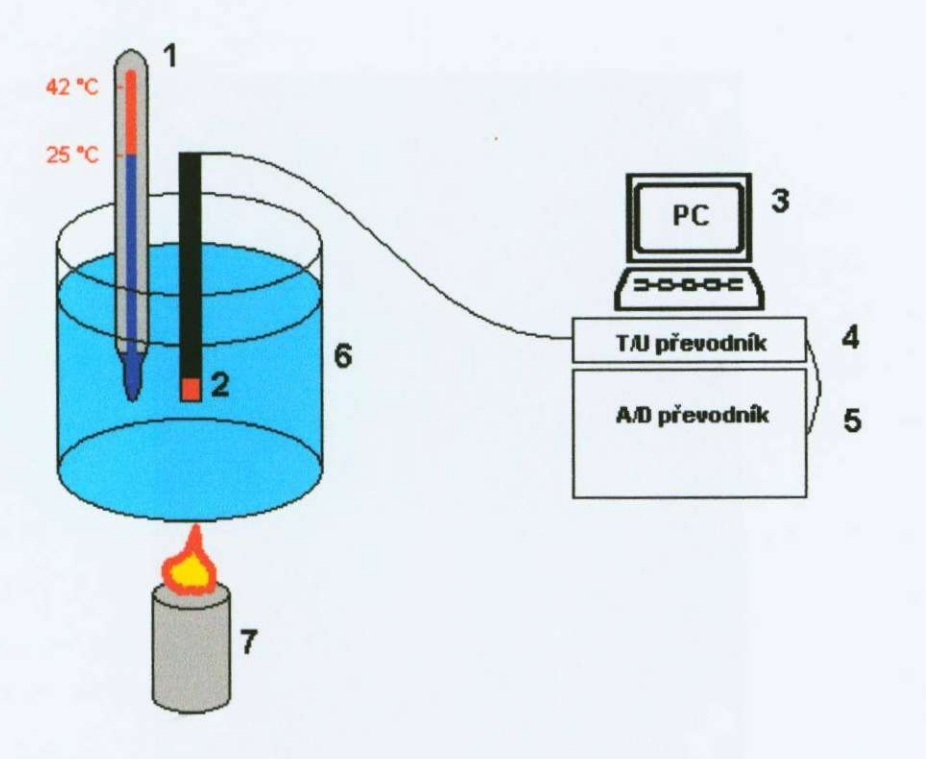

Obr. č. 9.1 Příklad uspořádání jednotlivých komponent při kalibraci

Pro přehlednost jsou dále popsány jednotlivé komponenty. Na obrázku č. 9.1 je pod číslem 1 zjednodušeně znázorněn referenční teploměr, podle kterého probíhá vlastní kalibrace. Pod číslem 2 se nachází samotné teplotní čidlo KTY 81-210, které je připojeno k převodníku T/U (na obr. č. 9.1 číslo 4) a jeho výstup je přiveden do vstupu jednoho z osmi kanálů A/D převodníku (na obr. č. 9.1 číslo 5), který je vzorkován pomocí osobního počítače PC (na obr. č. 9.1 číslo 4). Čidlo i teploměr jsou ponořeny do vyhřívané olejové lázně (na obr. č. 9.1 číslo 6), která je nalita do nádoby, která by měla mít dobrou tepelnou izolaci, aby nedocházelo příliš rychle k vychladnutí lázně. Pod číslem 7 se pak nachází zdroj tepelné energie, pomocí něhož je olejová lázeň vyhřívána na požadovanou teplotu (25 °C a 42 °C). Vyhřívat olejovou lázeň je potřeba velmi

zvolna, aby došlo k prohřátí celého objemu a nebyla prohřátá jen vrstva poblíž dna, kde se nachází tepelný zdroj.

Aby se kalibrace urychlila, je výhodnější mít připravené dvě nádoby s náplněmi ohřátými na teploty 25 *°C* a 42 °C (krajní teploty měřeného rozsahu), tak aby bylo možné čidlo pouze ponořovat do jedné a pak do druhé nádoby.

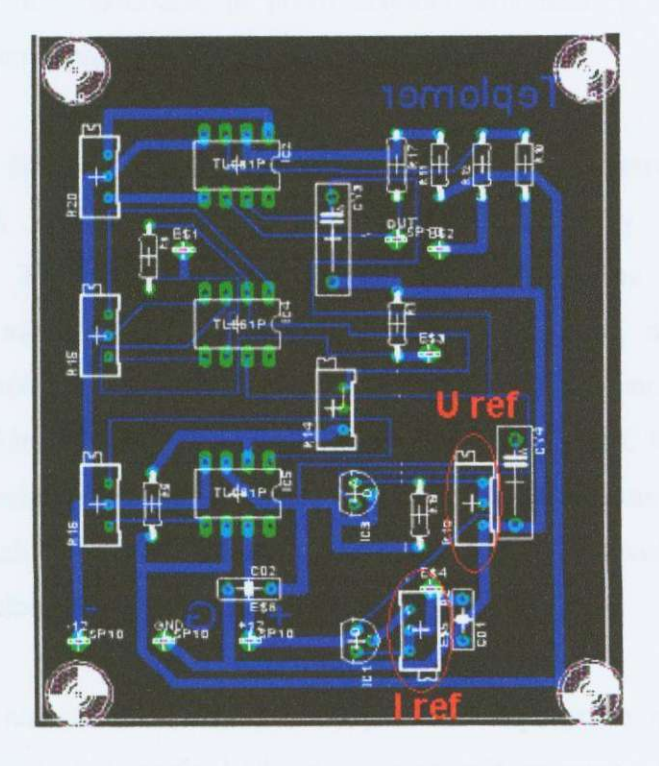

Obr. č. 9.2 Umístění nastavovacích trimrů na DPS teploměru

## **9.1 Postup kalibrace teploměru**

1) Jako první krok je zapotřebí správně připojit teploměr k A/D převodníku a ten pak k počítači PC. Na PC spustíme obslužný program teploměru - Teploměr.exe. V klidu a při pokojové teplotě by zobrazovaná teplota měla být 25 °C. To je spodní okraj rozsahu.

- 2) Připravíme si dvě nádoby s olejovou náplní (například nádoby od kalorimetrů), které je možno vyhřívat na požadovanou teplotu. Do nádob umístíme dostatečně přesné referenční teploměry tak, aby se nedotýkaly stěn ani dna nádob.
- 3) Nádoby zahříváme na stanovené teploty a snažíme se udržovat dané teploty konstantní. Je třeba dávat pozor na tepelnou setrvačnost nádoby a omezenou rychlost referenčního teploměru. Aby bylo možné snadněji udržovat konstantní teploty náplni v nádobách, je proto žádoucí, aby nádoby byly dobře tepelně izolované (co nejméně vyzařující teplo do okolí).
- 4) Odpojením čidla od teploměru a připojením mikroampérmetru nastavíme proud procházející čidlem na vypočtenou hodnotu z kapitoly "Výpočet hodnot součástek". Pak připojíme čidlo k teploměru a ponoříme ho do nádoby A s teplotou náplně 25 °C a trimrem referenčního napětí, nastavíme za běhu programu zobrazovanou teplotu na 25,00 °C, dále čidlo ponoříme do nádoby B s náplní ohřátou na teplotu 42 °C. Zobrazená teplota na PC bude buď nižší než 41,99 °C nebo rovna této hodnotě. Pokud je rovna, je pravděpodobně měření mimo rozsah a pomocí trimru referenčního napětí nastavujeme horní rozsah výstupu teploměru na požadovanou mez.
- 5) Jednotlivé nastavovací body se navzájem ovlivňují, proto je potřeba vícekrát opakovat nastavení podle bodu 4 a měnit přitom proud protékající čidlem, protože ten ovlivňuje rozsah výstupního napětí zesilovače. Při každé změně prostředí v němž je čidlo ponořeno, je potřeba počkat, dokud se teploty nevyrovnají.
- 6) Pro ověření správnosti kalibrace a přesnosti celého systému pro měření teploty je za pomocí velmi pomalého ohřívání lázně z 25,00 °C na 42,00 °C a odečítáním hodnot z referenčního teploměru a z PC sestavena korekční křivka pro konkrétní systém měření teploty. Korekční křivka se skládá z rozdílů hodnot obou teploměrů (navrhovaného a referenčního) a osy s vynesenou teplotou.

Při kalibraci je vhodné jako dodatečné měření používat i voltmetr připojený k výstupu teploměru, který umožňuje zjistit, jestli nebylo překročeno vstupní napětí A/D převodníku (+10 V/-10 V). Toto překročení není v programu nijak indikováno a pouze se zobrazí buďto horní nebo spodní hodnota teploty krajního rozsahu.

## **9.2 Ověření funkce teploměru a jeho kalibrace**

V předchozí kapitole byl popsán postup kalibrace teploměru. Zde bude čtenář seznámen s naměřenými hodnotami, aby byly ukázány skutečné vlastnosti teploměru. Kontrola nastavení teploměru byla prováděna jak při zvyšování teploty i při pomalém chladnuti vodní lázně, jejíž teplota byla měřena. Toto dvojí měření bylo použito zejména proto, aby byla alespoň částečně odstraněna chyba vznikající setrvačností referenčního teploměru - rtuťového. V tabulce č.9 2.1 je zapsáno napětí, které odpovídá dané teplotě ve  ${}^{\circ}C$  - vypočtená hodnota a dále pak naměřená napětí v závislosti na teplotě pro zvyšující se teplotu a pro snižující se teplotu. Z obou těchto hodnot je vypočten průměr a s ním se dále pracuje při výpočtu absolutní a relativní chyby.

Absolutní chyba je dána rozdílem vypočteného a naměřeného napětí.

$$
d = U_0 - U \tag{22}
$$

Relativní chyba je procentuální chyba daná vztahem:

$$
\delta = \frac{d}{17} \cdot 100\% \tag{23}
$$

Průměrná relativní chyba je pak aritmetický průměr ze všech relativních chyb 5:

$$
\delta_{\text{průměrná}} = \frac{\delta}{17} \tag{24}
$$

Přičemž číslo 17 (42-25) představuje počet měření-počet celých stupňů v daném teplotním rozsahu. Naměřené hodnoty nelze uvažovat jako absolutní, protože nebylo použito adekvátně přesného teploměru. Při použití lepší měřící techniky lze očekávat, že výsledky budou ještě lepší než ukazuje tabulka a grafy.

Pro kontrolu byl použit teploměr, jehož stupnice byla dělena na celé stupně, to znamená, že naměřené napětí bylo odečteno vždy, když rtuťový sloupec protínal rysku celého stupně. Z toho vyplývá, že od tohoto měření není možné očekávat vysokou přesnost. Nicméně pro ověření funkce teploměru je i tato metoda dostatečná a ilustruje postup pri kontrole teploměru a jeho přesnosti.

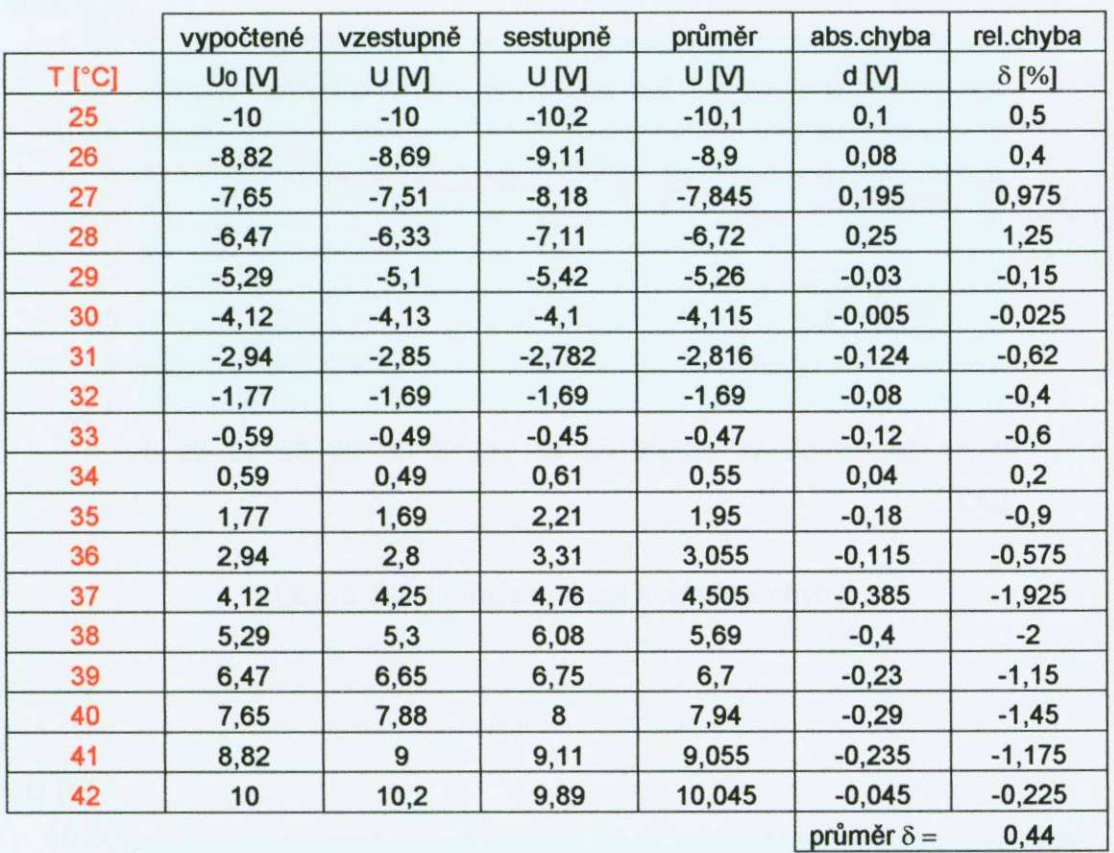

#### **Tabulka č. 9.2.1 Naměřené hodnoty pří kontrole kalibrace**

Průměrná chyba teploměru byla zjištěna jako  $\delta$ =0,44 %, tato chyba odpovídá chybě 0,088 °C. Jak již bylo uvedeno výše tato odchylka může být ovlivněna parametry kalibračního teploměru a metodou kterou byly naměřené údaje získány. Lze předpokládat, že pri přesnějším zkoumání bude chyba teploměru mnohem menší a i její průběh nebude mít tak výrazné špičky jako tomu je u grafu na obrázku č. 9.2.1. Pro úplnost je na obrázku ě. 9 2.2 zobrazena závislost výstupního napětí na měřené teplotě.

Vodní lázeň byla zahřívána zespodu, to znamená, že proudění (teplejší kapalina stoupá a studenější klesá) díky kterému probíhá tepelná transpirace do všech míst objemu lázně, má dobré předpoklady pro správné promísení kapaliny. Je potřeba ovšem brát v úvahu také vyzařování tepla skrze stěny nádoby. V blízkosti stěn nádoby je pak kapalina studenější než ve svém středu nebo u zahřívaného dna. **1** přesto, že bylo užito i pomocného ručního míchání, může být chyba několika desetin stupně Celsia způsobena právě nedostatečným promícháním směsi-různou teplotou v různých místech.

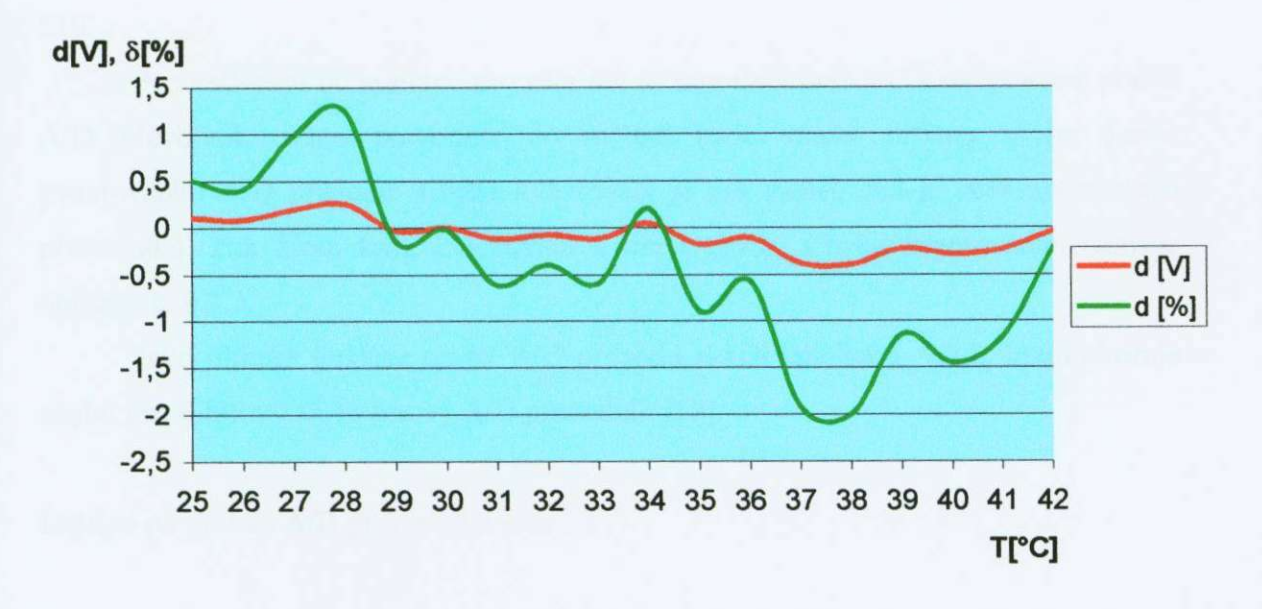

Obr. č. 9.2.1 Graf absolutní a relativní chyby

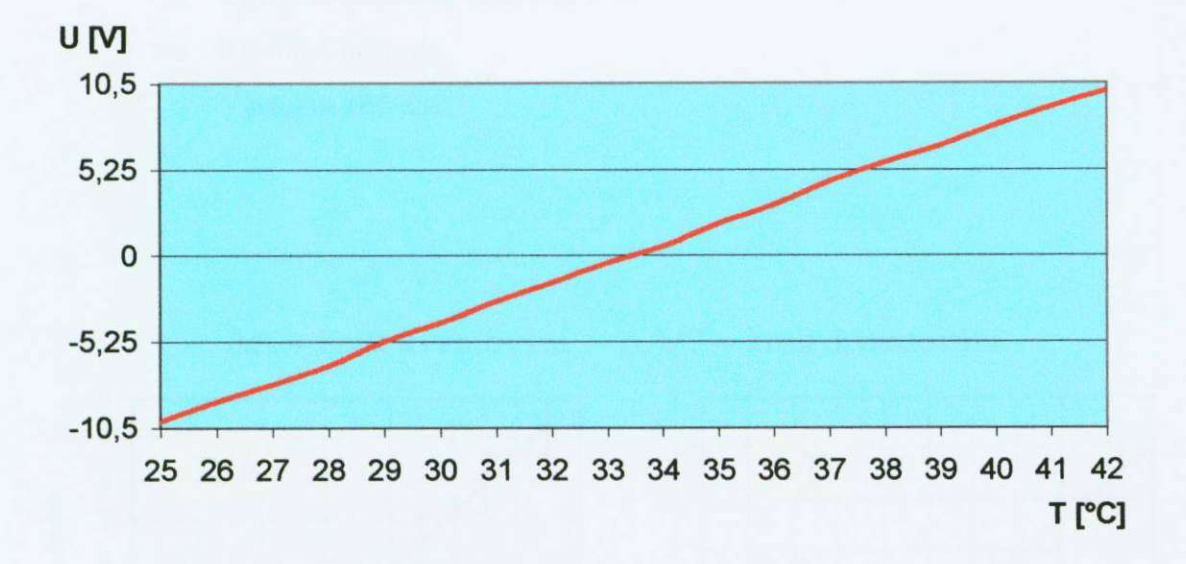

Obr. č. 9.2.2 Závislost teploty na výstupním napětí

Tepelná setrvačnost zdroje tepla a jeho výkon vzhledem k objemu a tepelné kapacitě způsobil, že ohřev byl poměrně rychlý a nedošlo k vyrovnání teploty kapaliny v celém objemu a k jejímu promísení. Chybu pak způsobil i samotný referenční rtuťový teploměr, který měl jinou tepelnou setrvačnost než křemíkové čidlo teploměru-KTY 81- 210.

Pro začleněni do systému pro sběr dat je zapotřebí mezi PC a teploměrem použít A/D převodník, tento převodník do měření bude vnášet určitou chybu danou kvantováním A/D převodu. Chyba kvantování je tím menší, čím je větší počet stavů převodníků. Pak klesá krok kvantování a tím i chyba. Chybu kvantováním ukazuje obrázek č. 9.2.3.

Jako ukázka poklesu chyby A/D převodu slouží tabulka č. 9.2.2, která ukazuje chybu pro 8-bitový až 16-bitový A/D převodník [12].

Dalšími parametry A/D převodníku jsou:

- **o** Rozlišovací schopnost A/D převodmku (2" = počet stavů) přičemž n je počet bitů
- **o** Krok kvantování (citlivost převodníku) jednotkou jsou Volty nebo mV
- **o** Chyba kvantování, udává se v %
- **o** Rychlost převodu
- **o** Výstupní kód čísla

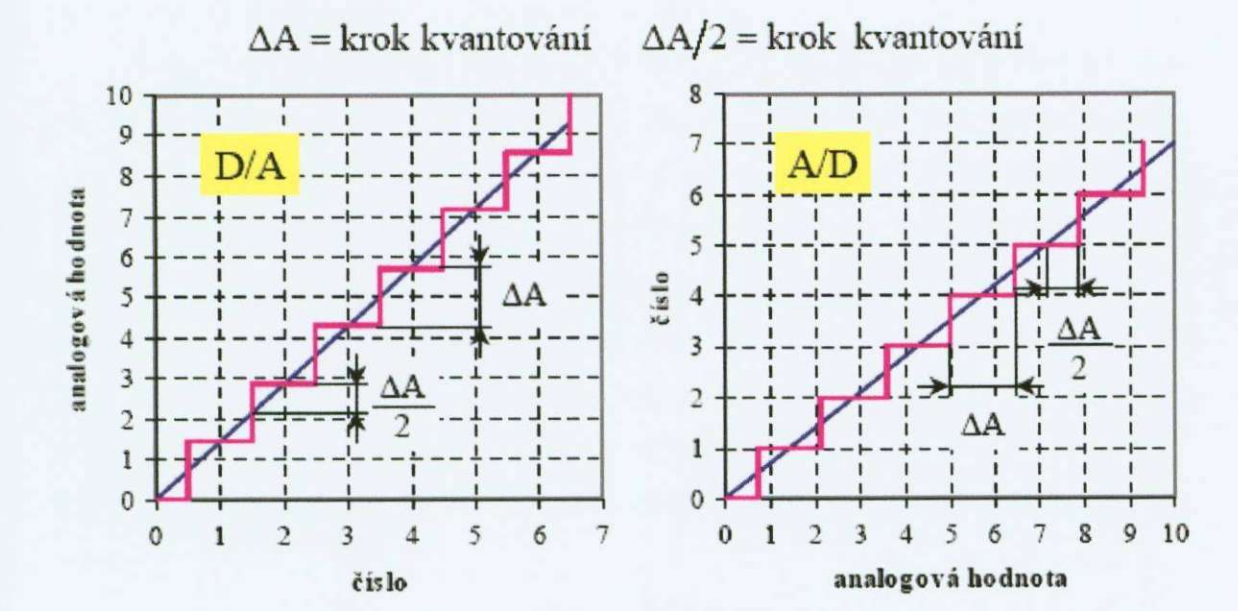

Obr. Č. 9.2.3 Chyba kvantování

# Tabulka č. 9.2.2 Pokles chyby kvantování při růstu počtu bitů převodníku

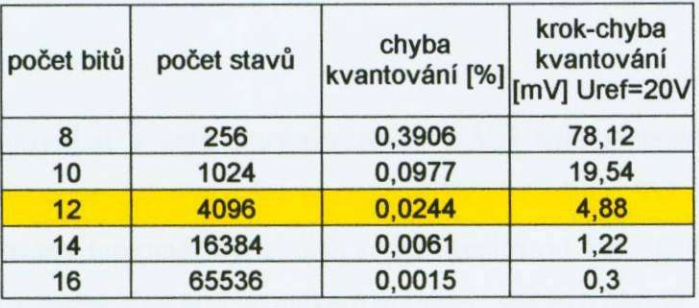

# **10. Aplikace teploměru s vysokým rozlišením v biologii a medicíně**

Aplikace teploměru a celé soustavy spolu s A/D převodníkem a PC je téměř libovolná a závisí pouze na zvoleném rozsahu měřené teploty. Ten může být zvolen různě. Pro navrhovaný teploměr byl zvolen rozsah teplot od +25 °C do +42 *°C.* Tento rozsah umožňuje rozmanitá měření ve velkém množství vědních oborů.

Tohoto rozsahu lze s výhodou použít pro měření tělesné teploty člověka a teplokrevných živočichů, u kterých tělesná teplota neklesá pod 25 °C a ani výrazně nepřekračuje 42 °C. Pro zdravého člověka je běžná tělesná teplota 36,7 °C a například u zdravého psa je tato teplota 39 °C [14].

Tělesná teplota každého živočicha je do jisté míry vždy ovlivněna jeho aktuálním tělesným a psychickým stavem a aktivitou, kterou zrovna provozuje. Tělesná teplota člověka stoupá pri fyzické zátěži i o vice než 2,5 *°C.* Tento jev je mimo jiné způsoben rychlejším spalováním cukrů ve svalstvu, tedy větším uvolňováním energie a také lepším prokrvením míst, kde měření provádíme [13].

Právě změnu teploty při fyzické zátěži je možné tímto teploměrem sledovat, zaznamenávat a archivovat. Měřením tělesné teploty v průběhu zvyšující se tělesné zátěže je možné zjistit, do jaké míry zátěže je tělo schopné udržet stálou tělesnou teplotu vlastní termoregulací (pocením a rozšířením pórů kůže) a kdy nastává zvyšování tělesné teploty neovlivnitelné termoregulací organismu.

Například běžec, který běží bez rozcvičení běh na 1000 m se rychleji přehřeje než běžec, který se před startem rozcvičil. Důvod je ten, že rychlost regulace tělesné teploty je omezena a tělo neumí rychle reagovat na skokovou změnu fyzické zátěže. Též po ukončení běhu je nerozcvičený běžec mnohem náchylnější k prochladnuti než běžec rozcvičený. Důvodem je plně fungující systém ochlazování organismu, který se nedokáže rychle přizpůsobit skokové změně fyzické zátěže a organizmus se rychle podchladí. Tyto změny a rozdíly obou sportovců je možné experimentálně ověřit pomocí navrhovaného teploměru. Využijeme tak jeho velkého rozlišení.

Jednodušším experimentem, jak dokázat změnu tělesné teploty je následné jednoduché cvičení.

Sedíte a zhluboka se nadechnete. Tak, abyste cítili, že plíce jsou úplně plné, zvedá se nám hrudník a břicho se tlačí ven. Zadržte v tomto stavu co nejdéle dech Když

už to nejde vydržet, vydechněte a znovu se nadechněte. Toto cvičení opakujte asi desetkrát. Každým zastavením dechu cítíte, jak je vám tepleji, tváře červenají, ruce i nohy jsou teplé a prokrvené. Po deseti zadrženích dechu jste celí rozehřátí. Tímto cvičením se můžete zahřát, jste-H v chladu a unaveni, zrychlit tep a zvýšit tělesnou teplotu až o 1 stupeň. Budeme-li v průběhu jednotlivých nádechů spojitě sledovat tělesnou teplotu figuranta, zjistíme, že vzrůst teploty je největší při prvních několika nádeších a dál teplota roste pomaleji. Toto je jednoduchý experiment, který demonstruje funkci teploměru a jeho schopnost rozlišit i malý vzestup tělesné teploty [13].

Byl by však omyl domnívat se, že navržený teploměr může sloužit pouze k experimentálním účelům. Praktické užití teploměru s velkým rozlišením se s výhodou využije v lékařství. Dále je popsána jedna z možností, kdy změna teploty popisuje důležité změny v lidském těle. V tomto případě jde o ženu a měření její bazální teploty v souvislosti s ovulací.

Princip je velmi jednoduchý. Bazální tělesná teplota je teplota pacientky při probuzení po normálním nočním spánku. U žen, které normálně ovulují následuje bezprostředně po ovulaci vzestup bazální tělesné teploty přibližně o 0,5 °C - 1,0 °C. Tato teplota je poté udržována po zbytek cyklu a klesá zpět s nástupem menstruačního krvácení. Tento vzestup teploty je vyvolán působením progesteronu, hormonu, který je produkován po ovulaci žlutým tělískem.

Měření bazální tělesné teploty tedy může vypovídat o tom, zda právě žena ovuluje nebo ne a kdy pravděpodobně ovulace nastane. Příklad průběhu bazální teploty ukazuje graf na obrázku č. 10.1.

Alternativně může být měření bazální tělesné teploty využito lékařem (gynekologem) ke stanovení optimální doby k provedení dalších laboratorních testů v diagnostice neplodnosti.

Samotné měřeni je také velmi jednoduché. Měření je potřeba provádět každé ráno - nejlépe v ústech a před zahájením jakékoli tělesné aktivity - jídlo, pití nebo i jen pohyb tělesnou teplotu změní.

Toto je praktický případ pro využití teploměru v medicíně a s výhodou zde využijeme možnosti archivace naměřených dat – teploty.

Aby nebyly uvedeny jen částečné informace, je důležité poukázat na spojitost biochemických reakcí a zvýšené teploty. Typickým příkladem je horečka, kdy tělo zvyšuje rychlost a sílu imunitního systému a tím roste i tělesná teplota.

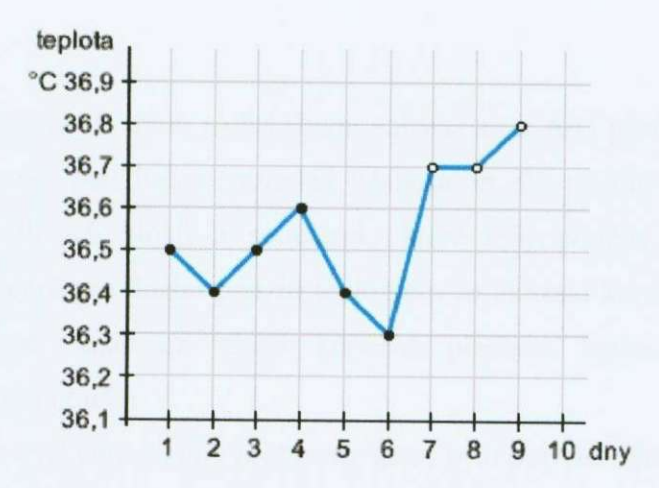

Obr. č. 10.1 Graf průběhu bazální teploty

Lze tedy předpokládat, že tělesná teplota je závislá na aktuální aktivitě imunitního systému člověka. Toto je další možnost aplikace teploměru s velkým rozlišením. Můžeme tak sledovat i malé změny tělesné teploty a tedy pozorovat, jak se organismus vypořádá s nemocí. Pro imunitní zvýšení tělesné teploty je zapotřebí velké množství energie a není-Ii zajištěn její adekvátní **přísun, dochází rychie** k **vysílení**  člověka.

I teplota a změny prostředí, ve kterém se člověk pohybuje má na tělesnou teplotu vliv. Pomalé změny teploty okolí je tělo schopno akceptovat, ovšem rychlé změny ne a pak nastává stejný případ, který byl popsán výše u běžce, který nebyl dostatečně rozcvičen. Samozřejmě i pomalé zvýšení nebo snížení teploty nad nebo pod únosnou mez zapříčiní změnu tělesné teploty. Právě zde je možné aplikovat teploměr s velkým rozlišením. Zjistíme tak hodnotu meze, kdy tělo přestává regulaci tělesné teploty zvládat [14].

## **Závěr**

Byl navržen převodník spolu s obslužným softwarem a A/D převodníkem, který tvoří univerzální teploměr použitelný například v laboratoři. Při návrhu teploměru byla ověřena funkce jednotlivých bloků a součástek, které byly použity pro samotnou realizaci. Jako rozhodující pro finální použití teploměru se ukázalo konečné nastavení kalibrace. Na přesnosti kalibrace závisí konečná přesnost teploměru, která je rozhodující pro jeho další použití.

V průběhu realizace se vyskytlo několik problémů, které bylo potřeba vyřešit.

Prvním problémem, který bylo třeba vyřešit, bylo kmitání operačních zesilovačů v neinvertujícím zapojení, které pomohlo vyřešit zapojení popsané v kapitole 6.1. Tento problém se ukázal pouze jako vlastní pro operační zesilovač TL 061, pro ostatní podobné např. UA 741 již kmitání nenastalo ani bez úpravy zapojení. Na vině byl velký vstupní odpor neinvertujicího vstupu operačního zesilovače- J-FET tranzistory na vstupu.

Jako další problém se ukázala samotná kalibrace, která je ovšem pro další používáni teploměru zásadní. Potíže byly způsobeny omezenou rychlosti referenčního rtuťového teploměru, který byl vždy zpožděn za skutečnou teplotou vyhřívané lázně, kterou bylo potřeba velmi zvolna zahřívat a neustále míchat.

Nastavení také komplikovalo velké zesílení přístrojového zesilovače, který byl v teploměru použit. Ten způsoboval velkou citlivost na pootočení nastavovacích trimrů i přesto, že byly použity víceotáčkové trimry. Průběh korekční křivky zhruba splnil očekávání.

Celé zařízení nekmitá a jeho provoz ve finálním provedení neukázal žádné problémy. Začlenění do systému pro sběr dat je možné zásluhou obslužného programu, který umožňuje vizualizaci naměřené teploty a její záznam do grafu a do textového souboru pro archivaci a další vyhodnocení. Provoz obslužného programu ukázal, že systém Windows® se pro real-time procesy nehodí a při vzorkování A/D převodníku může docházet k chybám vlivem aktivity jiného procesu.

## **Seznam použité literatury**

- [ I] Spirál, L.-Vrbít, V. *Převodníky fyzikálních veličin.* Vysoká škola strojní a elektrotechnická v Plzni-Ediční středisko, 1989, 202 s. ISBN 80-7082-002-0.
- [2] Dallas Semiconductor®, *DS18B20 Programmable resolution l-wire digital thermometer.* Katalogový list výrobce, 2003, 26 s.
- [3] Philips Semiconductor®, *Silicon temperature sensors KlY 8J-2xx series.*  Katalogový list výrobce, 1998, 16 s.
- [4] Krejčík, A. *Napájecí zdroje I.* Praha: Ben-technická literatura, 1997, 349 s. ISBN 80-86056-02-3.
- [5] Punčochář, J. *Operační zesilovače v elektronice.* Praha: Ben-technická literatura, 1999, 496 s. ISBN 80-86056-37-6.
- [6] National Semiconductor®, *LM317L 3-terminal adjustable regulátor.* Katalogový list výrobce, 2002, 16 s.
- [7] National Semiconductor®, *IM334/234/I34 3-terminal adjustable current source.*  Katalogový list výrobce, 2001, 14 s.
- [8] SGS Thomson Microelektronics®. 77. *061A/B low power J-FET single operational ampflier.* Katalogový list výrobce, 1997, 9 s.
- [9] Kainka, B. *Využití rozhraní PC pod Windows.* Postrava-Plesná: HEL, 2000, 150s. ISBN 80-86167-13-5.
- [10] Zloba, A. *ZLPORTIO unit.* Poslední aktualizace 1.1.2004 (cit. 10.2.2006) URL: [http://www.specosoft.com/en/zlportio.html.](http://www.specosoft.com/en/zlportio.html)
- **[II ]** Písek, S. *Začínáme programovat v Delphi.* Praha: Grada Publishing, spol s.r.o., 2000, 304 s. ISBN 80-247-9008-4.
- [12] Kadlec, K. *A/CaČ/A převodníky.* Poslední aktualizace 2.6.2003 (cit. 10.4.2006) URL: http://web.vscht.cz/kadleck/aktual/mt ji/prednasky/Text\_AD-DA3.doc.
- [13] Survival. Poslední aktualizace 1.11.2002 (cit. 10.4.2006) URL: [http://survival.host.sk/.](http://survival.host.sk/)
- [14] Bazální teplota . Poslední aktualizace 4.4.2006 (cit. 10.4,2006) URL: <ftp://www>stopneplodnosti.cz/czech/concem/ Evaluating Your Fertility/Body Temperature.jsp.

# **Přílohy**

**uni t teploměr;** 

### **Příloha č, 1 Zdrojový kód obslužného programu pro teploměr**

```
interfac e 
use s 
  Windows, Messages, SysUtils , Variants , Classes , Graphics , Controls , 
Forms,<br>Dialogs, StdCtrls, Zlportio, ExtCtrls, ComCtrls, jpeg;
type
  TForm1 = class(TForm)<br>Start: TButton;
    sourcet: TEdit;Start : TButton; 
     součet: TEdit ; 
    stop: TButton;<br>ProgressBarl: TProgressBar;
    Label1: TLabel;
    Label2: TLabel;
     Labell : TLabel ; 
     Label2 : TLabel ; 
    Image1: TImage;
    PaintBox1: TPaintBox;
    StaticText1: TStaticText;
    Bevel1: TBevel;
    Image2: TImage;
    filename: TEdit;
    Label4: TLabel;
    Bevel2: TBevel;
    Bevel2 : TBevel ; 
    RadioButton2: TradioButton;RadioButton2: TRadioButton; 
    RadioButton4: TRadioButton;
    RadioButton4: TRadioButton; 
    Image3: TImage;
    Image4: TImage;
    Image5: TImage;
    Image6: TImage;
    Pauza: TButton;
    Label5: TLabel;
    Scrol1Bar1: Tscrol1Bar;Label6: TLabel;
    Label7: TLabel;
    \text{procedure } StartClick(Sender: TObject);procedure TimerlTimer (Sender: TObject) ;
    procedure FormCreate (Sender: TObject) ;
    procedure stopClick(Sender: Tobject);
    \text{procedure} \text{ PauzaClick}(\text{Sender:} \text{ TObject}) ;
    procedure ScrollBarlScroll(Sender: TObject; ScrollCode:
proceduře ScrollBarlScroll(Sender : TObject ; ScrollCode : 
       var ScrollPos: Integer);
  private{ Private declarations }
  public
```

```
{ Publi c declaration s J 
  end; 
v a r 
  Forml; TForml; 
  i:longint ; 
 M:Real; 
implementation 
{$R *.dfm} 
proceduře TForml.StartClick(Sender : TObject) ; 
var f:textfile;
        fill:string ; 
begi n 
     filename.Visible:=false ; 
     image2.Visible:=true ; 
     image4.Visible:=true ; 
     imageS.Visible:=true ; 
    M:=42; 
    fill:=filename.Text ; 
    Assignfile(f,fill) ; 
       i f not(FileExists(fill) ) then ReWrite(f ) 
       els e Append(f) ; 
    WriteLn(f,' ***********MEREN I TEPLOTY**********'); 
    WriteLn(f,'') ; 
    WriteLn(f,'cislo mereni teplota');
     WriteLn(f,•===================================='); 
     closefile(f) ; 
     Timerl . enabled:=true ; 
     Paintboxl.Canvas.Pen.Color:=ClGreen ; 
     paintboxl.Canvas.Rectangle(O,O , 649, 289) ; 
end; 
proceduře TForral.TimerlTimer(Sender : TObject) ; 
v a r 
         X , y,z:byte ; 
         t:textfile ; 
         P:string ; 
         Pa:integer ; 
         fil:string ; 
         L:real ; 
         cas,Kanál:byte; 
proceduře Delay(ms : integer) ; 
v a r 
kdy : integer ; 
begi n 
     kdy := GetTickCount + ms; 
     whil e GetTickCount < kdy do Application.ProcessMessages ; 
     end; 
     begi n 
     cas:=0;
```
#### **Setpriorityclass(GetCurrentProcess(} , REALTIME\_PRIORITY\_CLASS);**

**<sup>i</sup> f radiobutton2.Checked=true then Kanal:=0;**  if radiobutton3. Checked=true then Kanal:=1; if radiobutton4. Checked=true then Kanal:=2; if radiobutton5. Checked=true then Kanal:=3;

**ZlIOportwrite(\$378,ZLIO\_BYTE,kanál); delay(cas) ; ZlIOportwrite(\$378,ZLIO\_BYTE,kanál); delay(cas) ; ZlIOportwrite(\$378+2,ZLIO\_BYTE,0) ; delay(cas) ;** 

```
delay(cas);ZlIOportwrite($378+2, ZLIO BYTE, 0);
delay(cas) ;
ZlIOportwrite($378+2, ZLIO BYTE, 3);
delay(cas) ;
```

```
ZlIOportwrite($378+2,ZLIO_BYTE,0) ; 
ZlIOportwrite($378+2,ZLIO_BYTE,0) ; 
delay(cas) ; 
X :=ZlIOportread($378+1,ZLIO_BYTE) ; 
X :=ZlIOportread($378+1,ZLIO_BYTE) ; 
delay(cas) ;
```

```
ZlIOportwrite($378+2,ZLIO_BYTE,1) ; 
ZlIOportwrite($378+2,ZLIOBYTE,1) ; 
delay(cas) ; 
y:=ZlIOportread($378+1,ZLIO_BYTE);
```
**y:=ZlIOportread(\$378+1,ZLIO\_BYTE);** 

```
delay(cas) ; 
ZlIOportwrite($378+2,ZLIO_BYTE,2) ; 
ZlIOportwrite($378+2,ZLIO_BYTE,2) ; 
delay(cas) ; 
z:=ZlIOportread($378+1,ZLIO_BYTE);
```

```
z:=ZlIOportread($378+l,ZLIO_BYTE) ; 
delay(cas) ;
```

```
ZlIOportwrite($378+2,ZLIO_BYTE,3) ; 
delay(cas) ;
```

```
ZlIOportwrite($378+2,ZLIO_BYTE,0) ; 
delay(cas) ; 
M:=L; 
L:=Trunc(((x-15)/16 + (y-15) + (z-15)*16)*1700/4096)/100;
```

```
sourcet. Text := 'T = '+floattostr(L+25) + ' °C';P:=floattostr(trunc((x-15)/1 6 + (y-15) + (z-15)*16)) ; 
Pa:=strtoint(P) ; 
ProgressBarl.Position:=Pa ;
```

```
Paintboxl.Canvas.Pen.Color:=ClBlue ; 
Paintboxl.Canvas.MoveTo(i,287) ; 
Paintboxl.Canvas.LineTo{i,287-trunc(Pa/Í4.271)); 
fil:=filename.Text ; 
assignfile(t,fil) ; 
append(t) ; 
i:=i+l ; 
WriteLn(t,floattostr(i),'
',soucet.text,'
k',kanál); 
writeLn(t, X , * ',y, ' ',z) ; 
closefile(t) ;
```
**end;** 

```
proceduře TForml.FormCreate(Sender: TObject) ; 
begi n 
i:=0; 
timerl.Enabled:-falše;
```
#### **end;**

```
proceduře TForml.stopClick(Sender : TObject) ; 
var f:textfile;
```
#### **begi n**

```
Timerl.enabled:=false ; 
f ilename .Visible:=true ;
```

```
assignfile(f,'pokus.txt') ; 
Append(f) ; 
WriteLn(f,************************************************' ) 
WriteLn(f,• ****************KONE C ČEŘENI***********' ) 
WriteLn( f ' ************* + ***************•******************' ) 
Closefile(f) ; 
i:=0; 
Paintboxl.Canvas.FloodFill(2,2,clgray,fsborder) ; 
Paintbox1.Canvas.Pen.Color:=ClGreen;
paintboxl.Canvas.Rectangle(O,O , 649, 289) ;
```
#### **end;**

```
proceduře TForml.PauzaClick(Sender : TObject) ; 
begi n 
      Timerl.Enabled:=not(Timerl.Enabled) ; 
end; 
proceduře TForml.ScrollBarlScroll(Sender : TObject ; ScrollCode : 
TScrollCode ; 
  v a r ScrollPos : Integer) ; 
begi n 
      label7.Caption:=floattost r (ScrollBarl.Position ) + 'ms'; 
      timerl.Interval:^ScrollBarl.Position ; 
end;
```
**end.** 

**Přfloha č. 2 Pohled na DPS teploměru a umístění v plastové krabičce** 

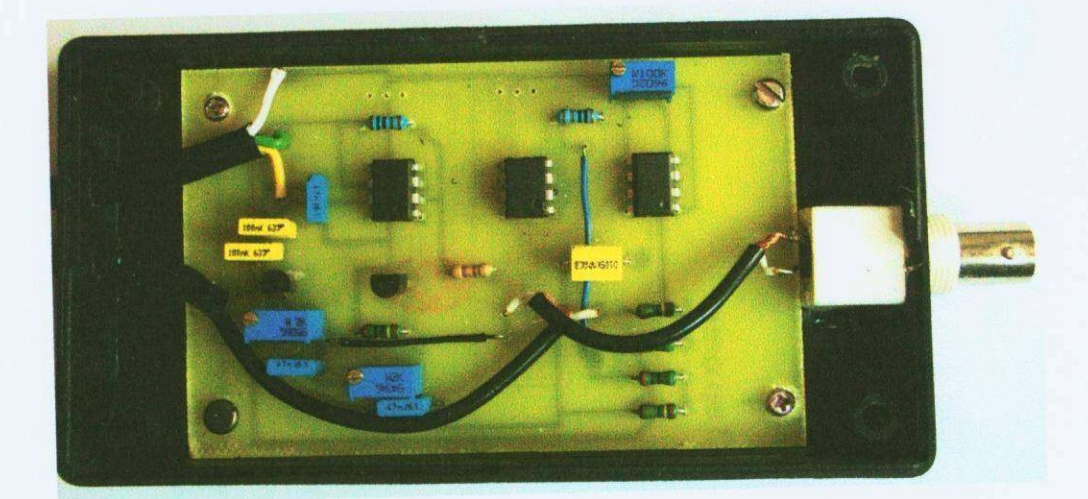

I